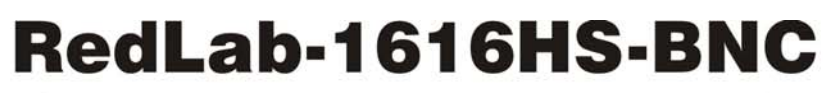

USB-Hochgeschwindigkeitsmodul für analoge und digitale E/A

# **Bedienungsanleitung**

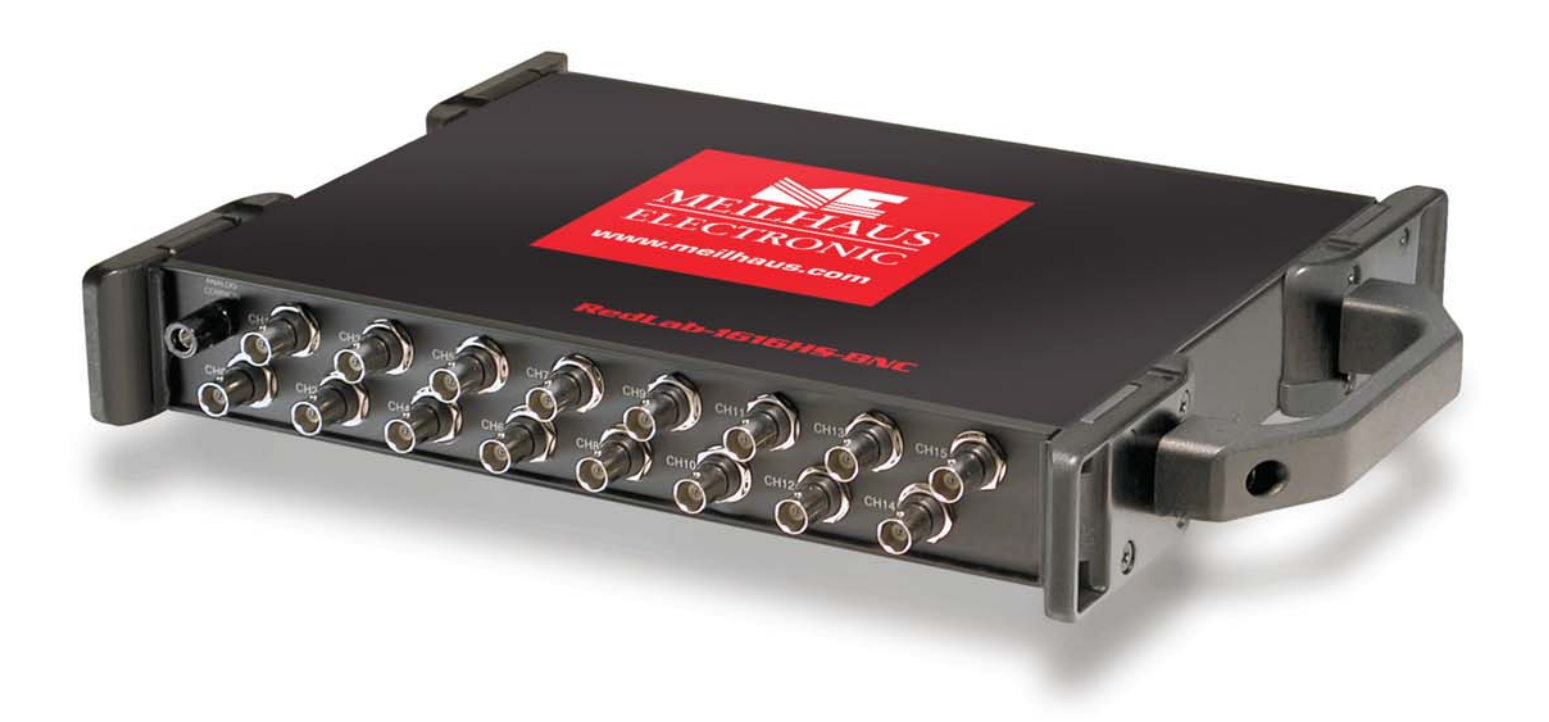

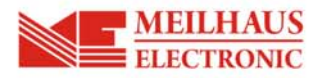

## **RedLab-1616HS-BNC**

**Bedienungsanleitung** 

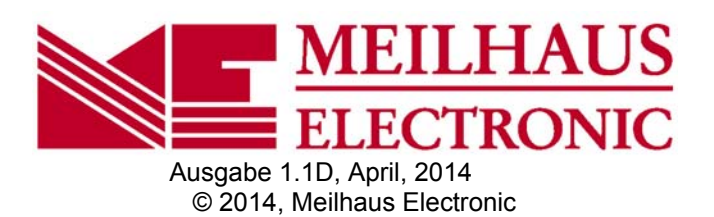

### **Impressum**

#### **Handbuch RedLab® Serie**

Ausgabe 1.1D Ausgabedatum: April 2014

#### **Meilhaus Electronic GmbH**

Am Sonnenlicht 2 D-82239 Alling bei München, Germany http://www.meilhaus.de

© Copyright 2014 Meilhaus Electronic GmbH

Alle Rechte vorbehalten. Kein Teil dieses Handbuches darf in irgendeiner Form (Fotokopie, Druck, Mikrofilm oder in einem anderen Verfahren) ohne ausdrückliche schriftliche Genehmigung der Meilhaus Electronic GmbH reproduziert oder unter Verwendung elektronischer Systeme verarbeitet, vervielfältigt oder verbreitet werden.

## **Wichtiger Hinweis:**

Alle in diesem Handbuch enthaltenen Informationen wurden mit größter Sorgfalt und nach bestem Wissen zusammengestellt. Dennoch sind Fehler nicht ganz auszuschließen. Aus diesem Grund sieht sich die Firma Meilhaus Electronic GmbH dazu veranlasst, darauf hinzuweisen, dass sie weder eine Garantie (abgesehen von den vereinbarten Garantieansprüchen) noch die juristische Verantwortung oder irgendeine Haftung für Folgen, die auf fehlerhafte Angaben zurückgehen, übernehmen kann. Für die Mitteilung eventueller Fehler sind wir jederzeit dankbar.

RedLab, ME, Meilhaus und das ME-Logo sind eingetragene Warenzeichen von Meilhaus Electronic.

Die Marke Personal Measurement Device, TracerDAQ, Universal Library, InstaCal, Harsh Environment Warranty, Measurement Computing Corporation und das Logo von Measurement Computing sind entweder Marken oder eingetragene Marken der Measurement Computing Corporation.

PC ist eine Marke der International Business Machines Corp. Windows, Microsoft und Visual Studio sind entweder Marken oder eingetragene Marken der Microsoft Corporation. LabVIEW ist eine Marke von National Instruments. Alle anderen Maren sind Eigentum der betreffenden Besitzer.

## **Inhaltsverzeichnis**

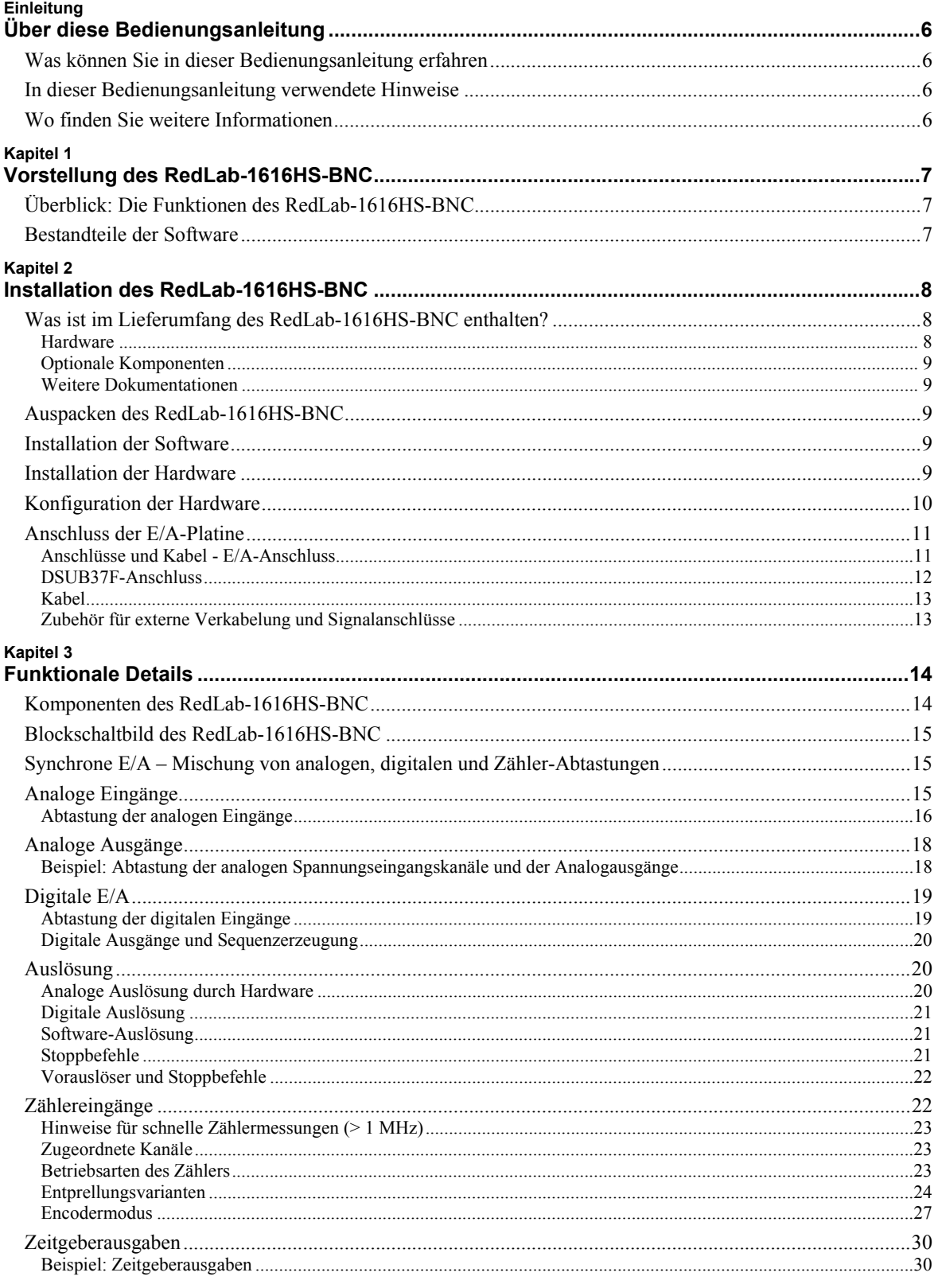

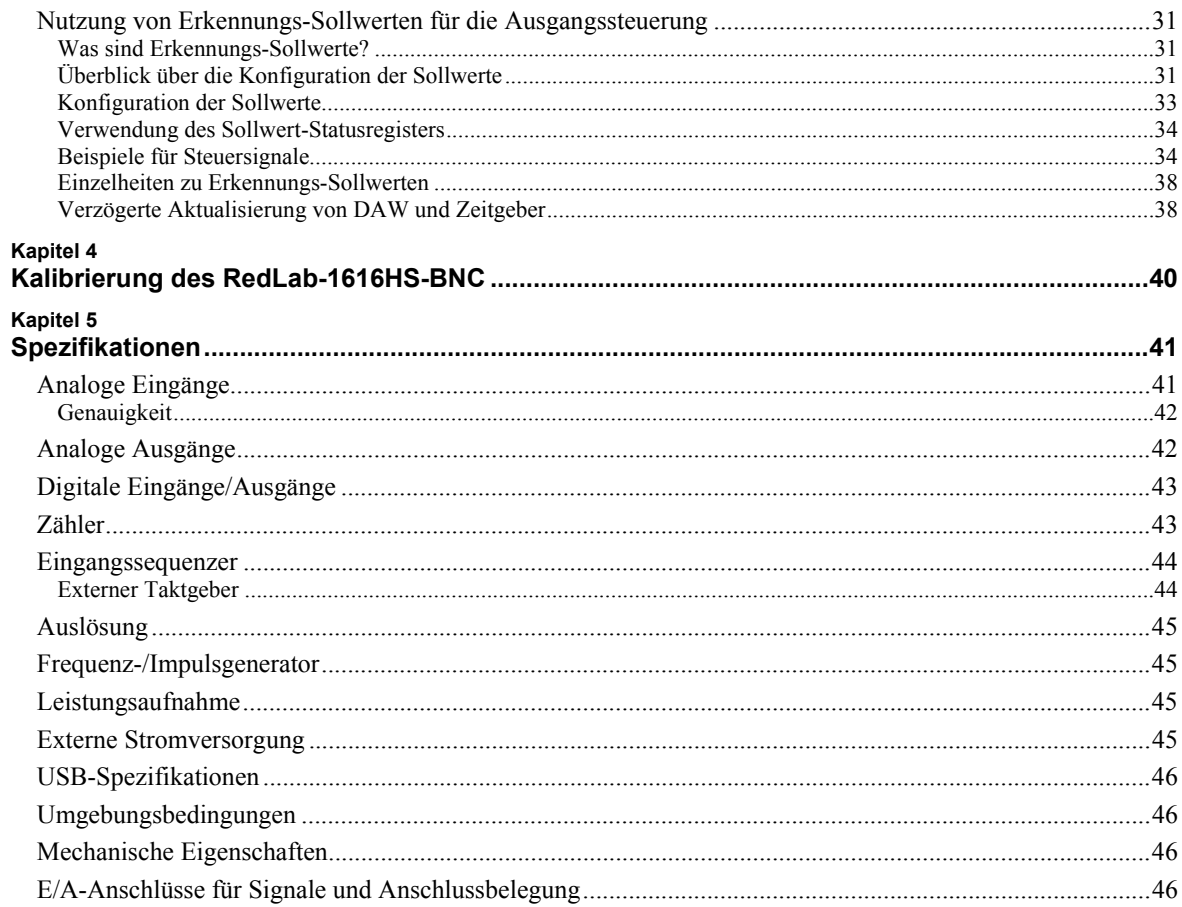

## **Über diese Bedienungsanleitung**

## **Was können Sie in dieser Bedienungsanleitung erfahren**

Diese Bedienungsanleitung erläutert, wie Sie den RedLab-1616HS-BNC installieren, konfigurieren und verwenden, um den gesamten Umfang seiner analogen und digitalen Ein-/Ausgänge sowie Zähler- und Zeitgeberfunktionen in Anspruch nehmen zu können.

Außerdem finden Sie hier Verweise auf entsprechende Dokumente auf unserer Website sowie zu den Quellen des technischen Kundendienstes.

## **In dieser Bedienungsanleitung verwendete Hinweise**

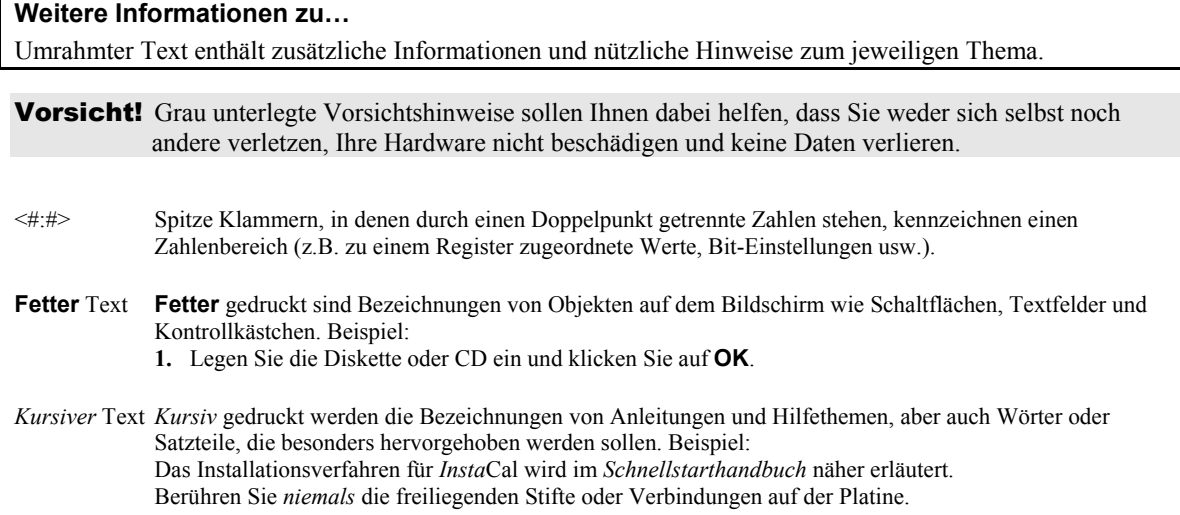

## **Wo finden Sie weitere Informationen**

Die folgenden elektronischen Dokumente enthalten nützliche Informationen zur Funktionsweise des RedLab-1616HS-BNC.

- Das Schnellstarthandbuch finden Sie im Wurzelverzeichnis der RedLab-CD.
- Die Anleitungen zum Anschluss der Signale finden Sie auf CD unter "ICalUL\Documents".
- Die Benutzeranleitung für die Universal Library finden Sie auf CD unter "ICalUL\Documents".
- Die Funktionsbeschreibung für die Universal Library finden Sie auf CD unter "ICalUL\Documents". Die Benutzeranleitung für die Universal Library für LabVIEW™ finden Sie auf CD unter "ICalUL\Documents".

## **Vorstellung des RedLab-1616HS-BNC**

## **Überblick: Die Funktionen des RedLab-1616HS-BNC**

Das RedLab-1616HS-BNC wird von Microsoft® Windows® unterstützt. Die Platine des RedLab-1616HS-BNC ist eine multifunktionale Mess- und Steuereinheit für den USB-Bus.

Über seine BNC-Anschlüsse auf der Vorderseite stellt das RedLab-1616HS-BNC 16 analoge Differenzialeingänge mit einer Auflösung von 16 Bit zur Verfügung. Seine sieben über die Software auswählbaren analogen Eingangsspannungsbereiche umfassen ±10 V, ±5 V, ±2 V, ±1 V, ±0,5 V, 0,2 V und  $\pm 0.1$  V.

Über seine 37-poligen Sub-D-Anschlüsse bietet das RedLab-1616HS-BNC:

- Zwei analoge 16-Bit-Ausgangskanäle mit 1 MHz und einem Spannungsbereich von -10 V bis +10 V
- 16 digitale E/A-Leitungen mit hoher Geschwindigkeit
- Zwei Zeitgeber-Ausgänge
- Vier 32-Bit-Zähler

Das RedLab-1616HS-BNC erlaubt an allen digitalen Eingangsleitungen Abtastungen im 4-MHz-Takt<sup>1</sup>.

Alle analogen, digitalen und Zähler/Zeitgeber-E/A lassen sich gleichzeitig betreiben.

### **Bestandteile der Software**

Weitere Informationen über die Funktionen von *Insta*Cal und alle anderen Softwarekomponenten des RedLab-1616HS-BNC finden Sie im Schnellstarthandbuch im Wurzelverzeichnis der mitgelieferten CD.

 1 Je nach der genutzten Plattform und der Anzahl der zu übertragenden Daten sind auch höhere Raten – bis zu 12 MHz – möglich.

## **Installation des RedLab-1616HS-BNC**

## **Was ist im Lieferumfang des RedLab-1616HS-BNC enthalten?**

Achten Sie beim Auspacken des RedLab-1616HS-BNC darauf, dass die folgenden Bestandteile im Paket enthalten sind.

#### **Hardware**

RedLab-1616HS-BNC

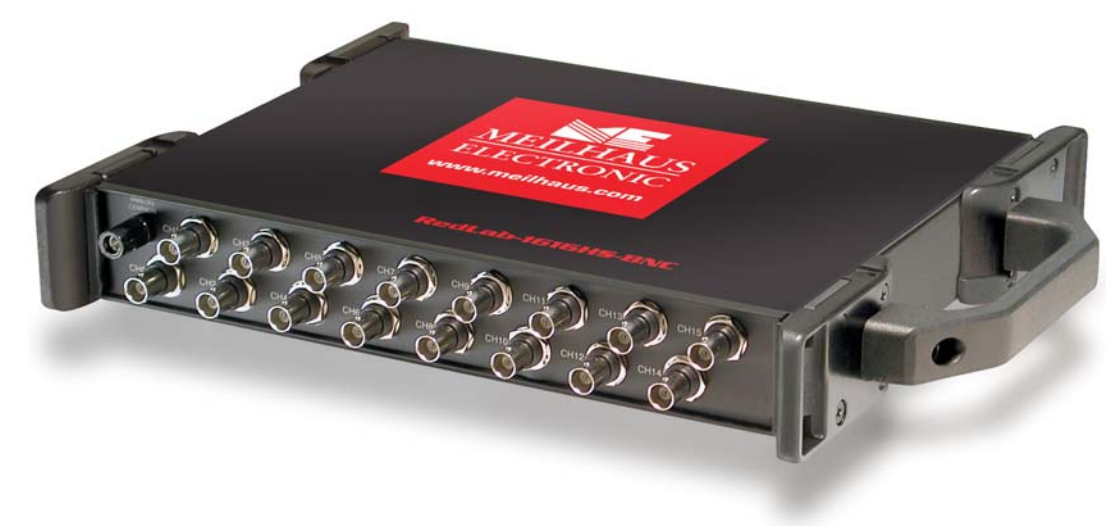

USB-Kabel (2 Meter lang)

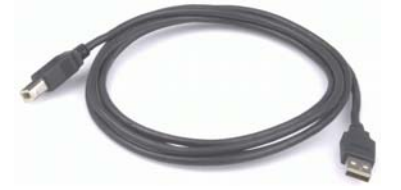

Netzteil TR-2U und Netzkabel

Der A/D-Wandler und das Kabel werden mit dem externen Netzanschluss des RedLab-1616HS-BNC verbunden.

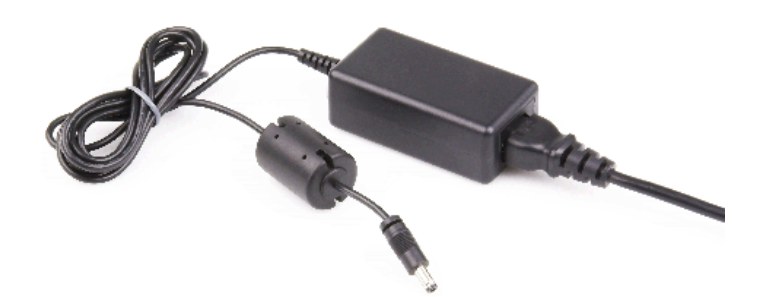

#### **Optionale Komponenten**

Wenn Sie eines oder mehrere der folgenden Produkte gemeinsam mit dem RedLab-1616HS-BNC bestellt haben, sollten diese im Lieferumfang enthalten sein.

C37FM-x-Kabel

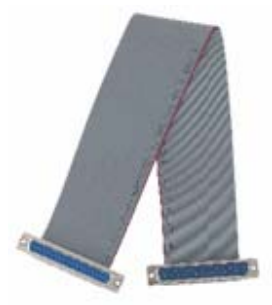

• Zubehör zur Signalverarbeitung Meilhaus Electronic kann auch weiteres Zubehör für Anschluss und Signalverarbeitung liefern. Bitte setzen Sie sich mit unserer Vertriebsabteilung in Verbindung, Tel. +49 (0) 8141 - 5271-0.

#### **Weitere Dokumentationen**

Neben dieser Bedienungsanleitung für die Hardware befindet sich ein Schnellstarthandbuch im Wurzelverzeichnis der mitgelieferten CD. Diese Broschüre enthält eine Kurzbeschreibung der mit Ihrem RedLab-1616HS-BNC gelieferten Software sowie die entsprechenden Installationsanleitungen. Lesen Sie die Broschüre bitte vollständig durch, bevor Sie eine Software- oder Hardwarekomponente installieren.

## **Auspacken des RedLab-1616HS-BNC**

Wie bei allen elektronischen Geräten sollten Sie sorgfältig vorgehen, um Schäden durch statische Elektrizität zu vermeiden. Erden Sie sich mit einem Erdungsarmband, oder indem Sie einfach das Computergehäuse oder einen anderen geerdeten Gegenstand berühren, bevor Sie den RedLab-1616HS-BNC auspacken, um aufgestaute statische Energie abzuleiten.

Falls Ihr RedLab-1616HS-BNC beschädigt ist, informieren Sie Meilhaus Electronic bitte unverzüglich per Telefon, Fax oder E-Mail.

- $\blacksquare$  Telefon: +49 (0) 8141/5271-188
- Fax: +49 (0) 8141/5271-169
- E-Mail: support@meilhaus.com

### **Installation der Software**

Im *Schnellstarthandbuch* finden Sie Anleitungen zur Installation der Programme auf der CD.

## **Installation der Hardware**

Schalten Sie Ihren Computer ein und gehen Sie folgendermaßen vor, um das RedLab-1616HS-BNC mit Ihrem System zu verbinden:

- Vergewissern Sie sich im Kapitel "Spezifikationen" auf Seine 39 dieser Bedienungsanleitung, dass die Eingangssignale die vorgegebenen Grenzwerte nicht überschreiten.
- Verbinden Sie die analogen Eingänge mit den BNC-Anschlüssen auf der Vorderseite des RedLab-1616HS-BNC.

 Verbinden Sie das externe Netzteil TR-2U oder eine andere kompatible Stromversorgung mit 6-16 V DC mit dem Netzanschluss des RedLab-1616HS-BNC und einer Steckdose.

Das RedLab-1616HS-BNC muss mit 9 V versorgt werden.

 Verbinden Sie den USB-Anschluss des RedLab-1616HS-BNC über das USB-Kabel mit einem USB-Anschluss Ihres Computers. Empfohlen wird ein USB-2.0-Anschluss. Mit USB 1.1 wird nur eine geringere Leistung erreicht.

Wenn Sie das RedLab-1616HS-BNC zum ersten Mal anschließen, erscheint die Mitteilung **Neue Hardwarekomponente gefunden**, sobald das RedLab-1616HS-BNC erkannt wird. Sobald diese Meldung verschwindet, ist die Installation abgeschlossen.

Die **Stromanzeige** (untere LED) blinkt während der Erkennung und Initialisierung des Geräts und leuchtet kontinuierlich, sobald der Vorgang erfolgreich abgeschlossen ist. Überprüfen Sie andernfalls, ob am RedLab-1616HS-BNC ausreichend Spannung anliegt. Beim ersten Einschalten des Geräts tritt in der Regel eine kurze Verzögerung auf, bevor die Stromanzeige zu blinken oder kontinuierlich zu leuchten beginnt.

Vorsicht! Trennen Sie **kein** Gerät vom USB-Bus, während der Computer mit dem RedLab-1616HS-BNC Daten austauscht, da Sie sonst Daten verlieren und/oder nicht mehr mit dem RedLab-1616HS-BNC kommunizieren könnten.

## **Konfiguration der Hardware**

Alle Optionen zur Konfiguration der Hardware des RedLab-1616HS-BNC werden über die Software gesteuert. Einige Konfigurationsoptionen, wie die bei einem externen Taktgeber zu verwendende Flanke, lassen sich über *Insta*Cal auswählen.

Nach der Einstellung wird die Hardware von allen auf die Universalbibliothek zugreifenden Programmen entsprechend initialisiert.

Vorsicht! Schalten Sie vor den Anschlussarbeiten alle mit dem System verbundenen Geräte aus. Auch bei geringen Spannungen besteht die Gefahr von elektrischen Schlägen oder Schäden am Gerät.

#### **Informationen zu den Signalverbindungen**

Allgemeine Informationen zu digitalen Signalverbindungen finden Sie in der *Anleitung zu Signalverbindungen* im Verzeichnis "ICalUL\Documents" auf der CD.

**Vorsicht!** Gehen Sie mit den Komponenten immer vorsichtig um und berühren Sie Anschlüsse und Schaltkreise nur in einer gegen elektrostatische Entladungen geschützten Umgebung. Verwenden Sie dabei angemessen geerdete Matten und Erdungsarmbänder und gegen ESE geschützte Beutel oder Kartons und halten Sie die korrekten Vorgehensweisen ein.

> Berühren Sie die Platinenoberflächen und integrierten Komponenten nicht. Halten Sie Platinen nur an den Rändern fest. Achten Sie darauf, dass das RedLab-1616HS-BNC nicht in Kontakt mit Fremdstoffen wie Ölen, Wasser und industriellen Partikeln kommt.

Statische Entladungen können einige elektronische Komponenten beschädigen. Halbleitergeräte sind besonders empfindlich.

## **Anschluss der E/A-Platine**

### **Anschlüsse und Kabel - E/A-Anschluss**

Die folgende Tabelle enthält eine Übersicht über die Art der E/A-Anschlüsse, kompatiblen Kabel und kompatiblen Zubehörteile für den RedLab-1616HS-BNC.

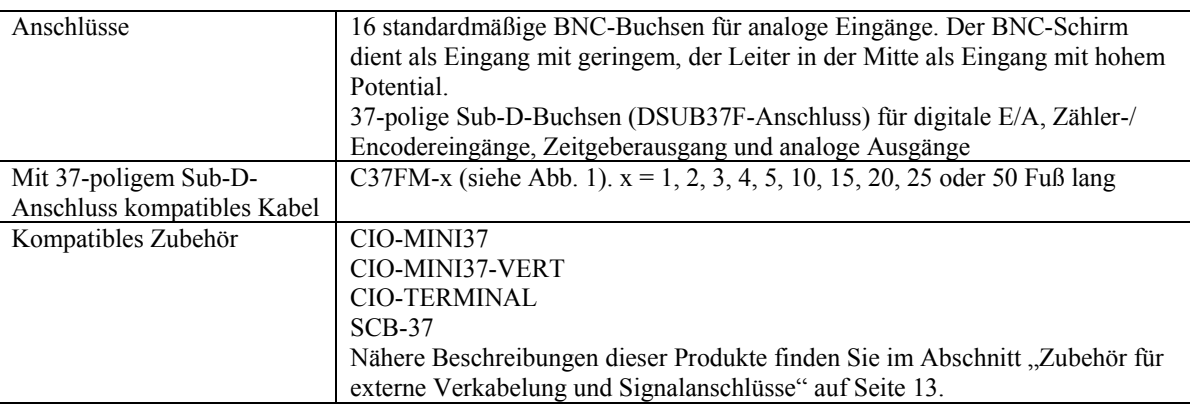

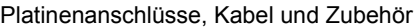

## **DSUB37F-Anschluss**

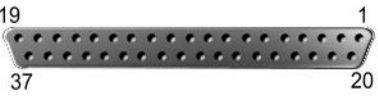

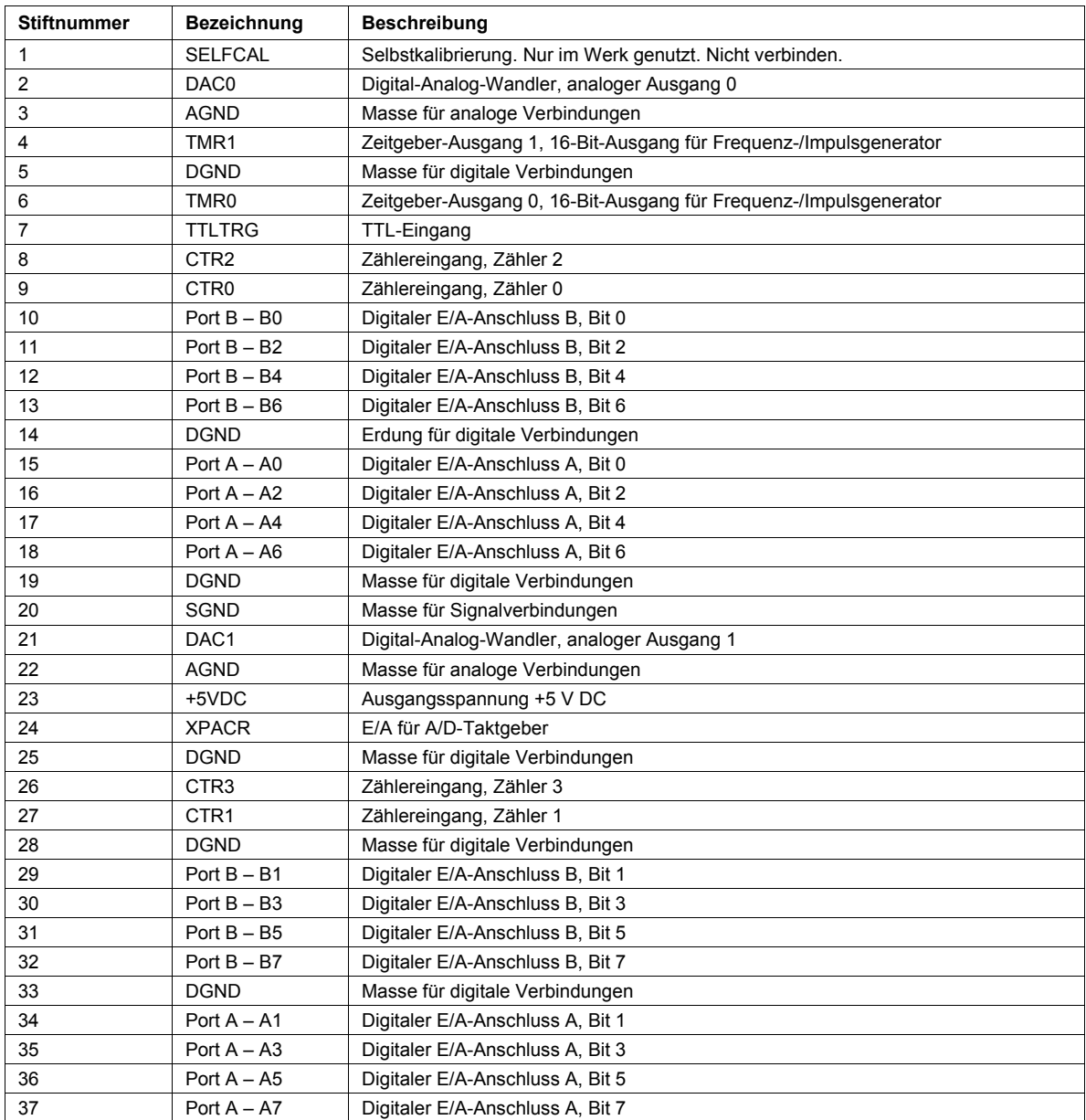

#### **Kabel**

Verbinden Sie den 37-poligen E/A-Anschluss des RedLab-1616HS-BNC mit einem 37-poligen C37FM-x-Kabel.

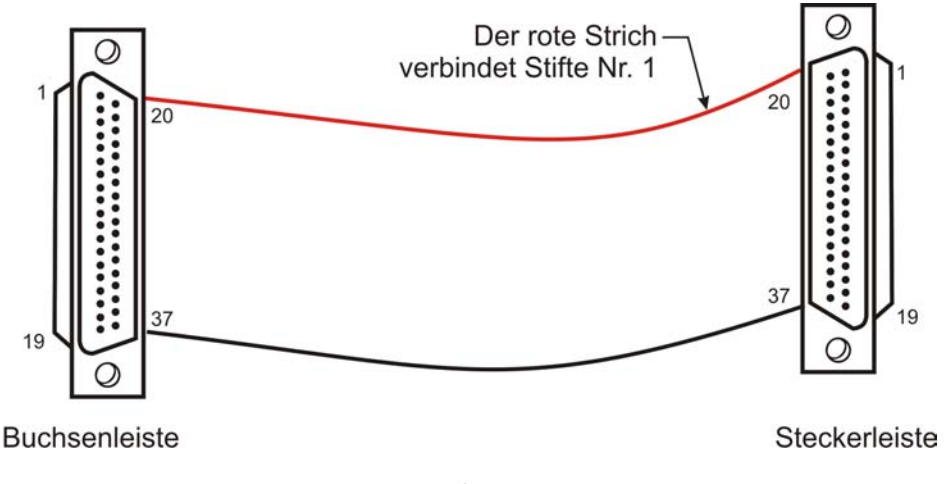

#### Abbildung 1. C37FM-x-Kabel

#### **Zubehör für externe Verkabelung und Signalanschlüsse**

Das RedLab-1616HS-BNC kann über das C37FM-x-Kabel mit den folgenden Zusatzplatinen verbunden werden.

- **CIO-MINI37**: 37-polige Steckfahne. Weitere Informationen zu diesem Produkt finden Sie auf unserer Website unter www.meilhaus.com.
- **CIO-MINI37-VERT**: 37-polige Steckfahne mit vertikalem 37-poligem D-Stecker. Weitere Informationen zu diesem Produkt finden Sie auf unserer Website unter www.meilhaus.com
- **CIO-TERMINAL**: 37-polige Steckfahne mit integriertem Prototypbereich. Weitere Informationen zu diesem Produkt finden Sie auf unserer Website unter www.meilhaus.com.
- **SCB-37**: 37-poliger Anschlusskasten für abgeschirmte Signalverbindungen. Weitere Informationen zu diesem Produkt finden Sie auf unserer Website unter www.meilhaus.com.

## **Funktionale Details**

Dieses Kapitel enthält detaillierte Informationen über den gesamten Funktionsumfang der Platine einschließlich:

- Diagramm und Erläuterungen der physikalischen Komponenten
- Funktionsdiagramm
- Informationen über die Art der Signalerzeugung<br>
Signaldiagramma bei standardmäßigen oder kon
- Signaldiagramme bei standardmäßigen oder konventionellen Platineneinstellungen

## **Komponenten des RedLab-1616HS-BNC**

Abbildungen 2 und 3 zeigen die folgenden Komponenten des RedLab-1616HS-BNC.

- **16 BNC-Anschlüsse für Spannungsmessungen**
- 37-poliger DSUB-Anschluss für digitale E/A, Zähler-/Encodereingänge, Zeitgeberausgang und analoge Ausgänge
- USB-Port
- Anschluss für externes Netzteil
- Zwei LED-Anzeigen ("Aktiv" und "Netz")

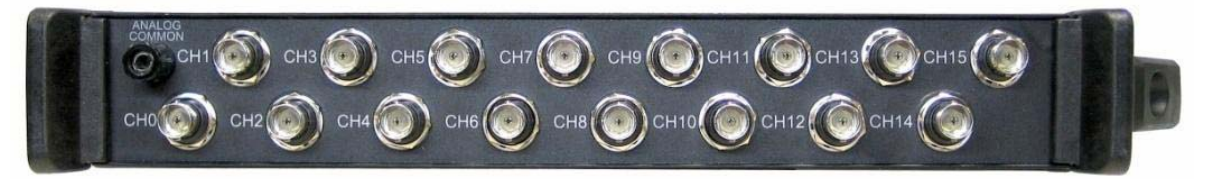

Abbildung 2. Komponenten des RedLab-1616HS-BNC - Vorderseite

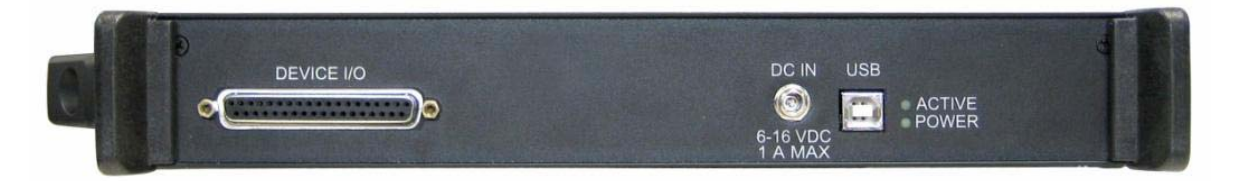

Abbildung 3. Komponenten des RedLab-1616HS-BNC - Rückseite

#### **Anschluss für externes Netzteil (DC IN)**

Das RedLab-1616HS-BNC muss extern mit Strom versorgt werden. Verbinden Sie den Anschluss mit dem Netzteil TR-2U. Dieses Gerät versorgt den RedLab-1616HS-BNC mit 9 V DC.

### **Blockschaltbild des RedLab-1616HS-BNC**

Abbildung 4 zeigt ein vereinfachtes Blockschaltbild des RedLab-1616HS-BNC. Das Gerät umfasst alle in der Abbildung enthaltenen Funktionselemente.

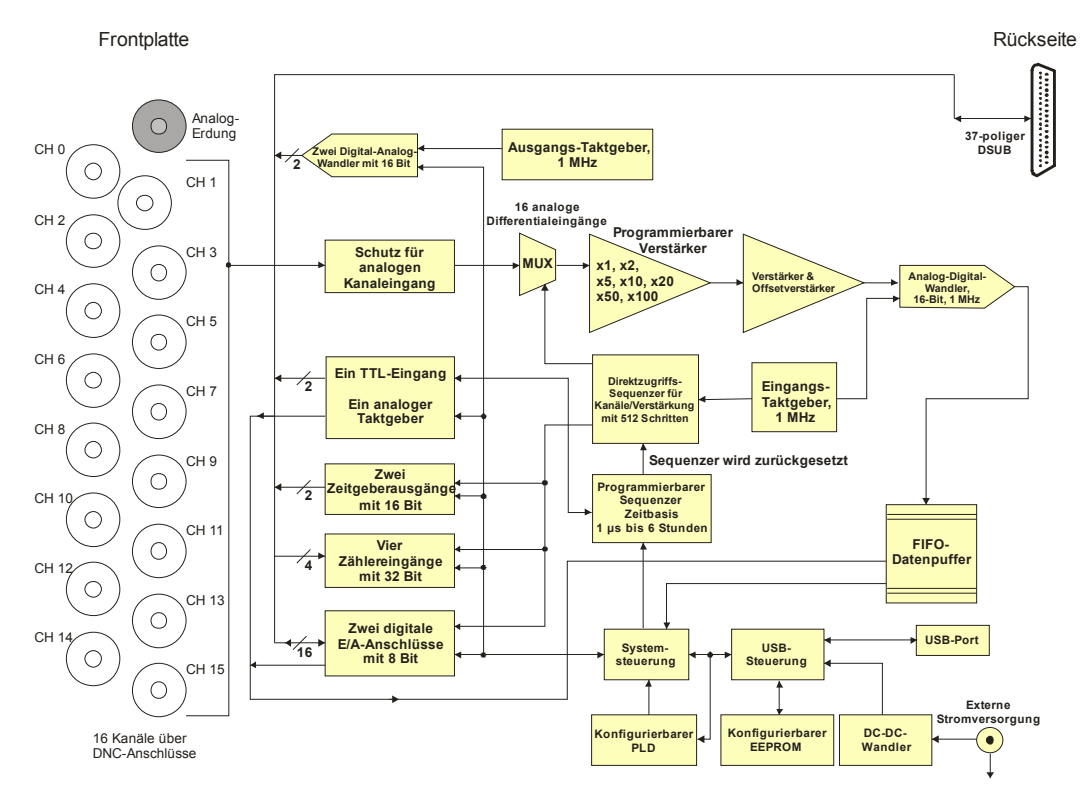

Abbildung 4. Blockschaltbild des RedLab-1616HS-BNC

## **Synchrone E/A – Mischung von analogen, digitalen und Zähler-Abtastungen**

Das RedLab-1616HS-BNC kann gleichzeitig analoge, digitale und Zähler-Eingänge lesen und bis zu zwei analoge und digitale Ausgangssignale erzeugen. Digitale und Zähler-Eingänge beeinflussen die allgemeine A/D-Rate nicht, da sie im Abtastsequenzer kein Zeitfenster in Anspruch nehmen.

So kann zum Beispiel ein analoger Eingangskanal gleichzeitig zu digitalen und Zähler-Eingangskanälen mit der vollständigen Rate von 1 MHz abgetastet werden. Jeder analoge Kanal kann eine andere Verstärkung aufweisen. Die Zähler- und digitalen Kanäle nehmen keine weitere Abtastbandbreite in Anspruch, so lange die Abtastgruppe mindestens einen analogen Kanal umfasst.

Während der "Wartezeit" der Abtastperiode, in der die analogen Kanäle nicht abgefragt werden, bleiben auch die digitalen Eingänge unberührt.

## **Analoge Eingänge**

Das RedLab-1616HS-BNC verfügt über einen 16 Bit, 1-MHz A/D-Wandler für 16 analoge Differenzialeingänge. Als Eingangsspannung sind sieben über die Software programmierbare Bereiche von  $\pm 10$  V bis  $\pm 100$  mV möglich.

#### **Abtastung der analogen Eingänge**

Der RedLab-1616HS-BNC bietet verschiedene Abtastmethoden für unterschiedliche Anwendungen. Der Abtastpuffer mit 512 Plätzen kann mit einer beliebigen Kombination analoger Eingangskanäle geladen werden. Standardmäßig werden alle im Puffer enthaltenen Kanäle nacheinander mit 1 µs pro Kanal abgefragt.

Zum Beispiel kann im schnellsten Modus bei einer ADW-Einschwingzeit von 1 µs ein einzelner analoger Kanal kontinuierlich mit 1 MS/s, zwei analoge Kanäle mit jeweils 500 kS/s und 16 Kanäle mit jeweils 62,5 kS/s abgetastet werden.

#### **Einschwingzeit**

Lassen Sie die Einschwingzeit für die meisten Anwendungen auf dem Standardwert von 1 us stehen. Wenn Sie mehrere Kanäle abtasten und einer oder mehrere davon mit einer hochohmigen Quelle verbunden sind, kann es allerdings von Vorteil sein, die Einschwingzeit zu verlängern. Je länger das Einschwingen dauert, umso geringer ist jedoch die maximale Erfassungsrate.

Die Einschwingzeit lässt sich auf 1 μs, 5 μs, 10 μs oder 1 ms einstellen.

#### **Beispiel: Abtastung analoger Spannungseingänge**

Abbildung 5 zeigt einen einfachen Erfassungsvorgang. Die vor der Erfassung programmierte Abtastung umfasst sechs analoge Kanäle (Ch0, Ch1, Ch3, Ch4, Ch6 und Ch7). Jeder dieser Kanäle kann eine andere Verstärkung aufweisen. Sobald die Erfassung ausgelöst wird, werden die Daten kontinuierlich an den PC übertragen. Für jeden analogen Kanal ist eine Abtastzeit von einer Mikrosekunde erforderlich. Die Abtastperiode muss in diesem Beispiel also mindestens 6 µs betragen. Sie kann aber auch viel länger sein – bis zu 1 Sekunde. Die maximale Abtastfrequenz beträgt 1 durch 6 µs, also 166.666 Hz.

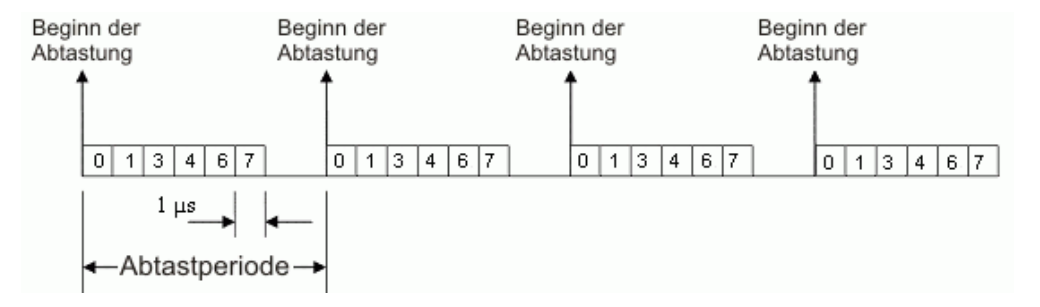

Abbildung 5. Beispiel für die Abtastung analoger Spannungseingänge

Da in diesem Beispiel 256 Datenproben erfasst werden sollen, benötigt jeder analoge Kanal in der Abtastgruppe zur Ausgabe eines 16-Bit-Wertes 256 Mikrosekunden, so dass die geringstmögliche Abtastperiode hier 7 x 256 µs = 1792 µs beträgt. Die maximale Abtastfrequenz entspricht dem Kehrwert dieser Zahl, also 558 Hz.

#### **Beispiel: Abtastung analoger und digitaler Kanäle**

Die vor der Erfassung programmierte Abtastung umfasst sechs analoge (Ch0, Ch2, Ch5, Ch11, Ch13, Ch15) und vier digitale Kanäle (16 Bit des digitalen E/A, drei Zählereingänge). Jeder der analogen Kanäle kann eine andere Verstärkung aufweisen.

Sobald die Erfassung ausgelöst wird, werden die Daten über das USB-Kabel kontinuierlich an den PC übertragen. Für jeden analogen Kanal ist eine Abtastzeit von einer Mikrosekunde erforderlich. Die Abtastperiode muss in diesem Beispiel also mindestens 6 µs betragen. Alle digitalen Kanäle werden zu Beginn des Vorgangs abgetastet und nehmen anschließend keine Bandbreite mehr in Anspruch, so lange die Abtastgruppe mindestens einen analogen Kanal umfasst. Die Abtastperiode kann auch viel länger als 6 us sein – bis zu 1 Sekunde. Die maximale Abtastfrequenz beträgt 1 durch 6 µs, also 166.666 Hz.

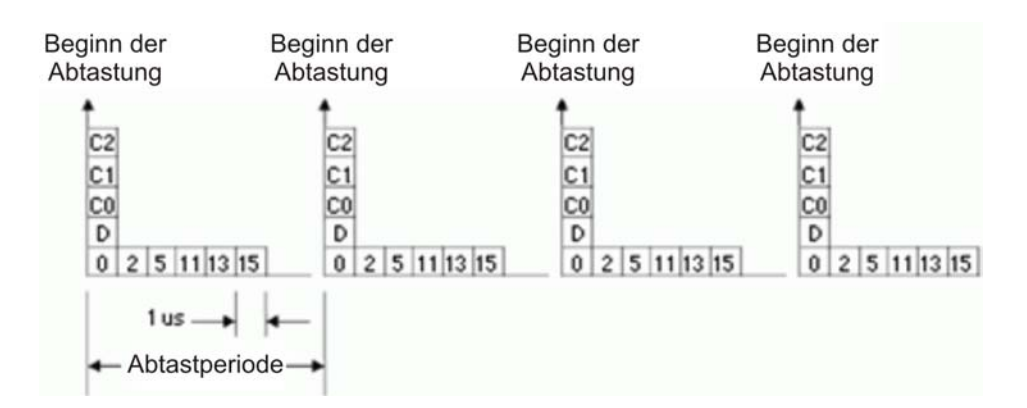

Abbildung 6. Beispiel für die Abtastung analoger und digitaler Kanäle

Wenn es für die Anwendung ausreichend ist, können die Zählerkanäle nur die unteren 16 Bits des Zählerwerts ausgeben. Bei Bedarf lassen sich aber auch alle 32 Bit übertragen. Gleichermaßen kann der digitale Eingangskanal auf Wunsch alle 24 oder nur 8 Bits verwenden. Wenn alle drei Zählerkanäle 32-Bit-Werte ausgeben und der digitale Eingangskanal einen 16-Bit-Wert überträgt, werden pro Abtastperiode 13 Datenpakete an den PC übermittelt, die jeweils 16 Bit umfassen. Die 32-Bit-Zählerkanäle werden in zwei 16- Bit-Pakete aufgeteilt – eines für den unteren und eines für den oberen Teil. Bei einer maximalen Abtastfrequenz von 166.666 Hz beträgt die Übertragungsbandbreite an den PC 2,167 MS/s. Einige langsamere PCs kommen mit Bandbreiten über 6 MS/s nicht zurecht.

Das RedLab-1616HS-BNC verfügt über einen integrierten 1-MS-Puffer für die erfassten Daten.

#### **Beispiel: Abfrage der digitalen Eingänge für alle analogen Daten einer Abtastgruppe**

Die vor der Erfassung programmierte Abtastung umfasst sechs analoge (Ch0, Ch2, Ch5, Ch11, Ch13, Ch15) und vier digitale Kanäle (16 Bit des digitalen E/A, drei Zählereingänge). Jeder der analogen Kanäle kann eine andere Verstärkung aufweisen.

Sobald die Erfassung ausgelöst wird, werden die Daten über das USB-Kabel kontinuierlich an den PC übertragen. Für jeden analogen Kanal ist eine Abtastzeit von einer Mikrosekunde erforderlich. Die Abtastperiode muss in diesem Beispiel also mindestens 6 µs betragen. Alle digitalen Kanäle werden zu Beginn des Vorgangs abgetastet und nehmen anschließend keine Bandbreite mehr in Anspruch, so lange die Abtastgruppe mindestens einen analogen Kanal umfasst. Die 16 Bits des digitalen Eingangs werden gleichzeitig mit allen analogen Daten in der Abtastgruppe abgefragt. Dadurch können sie mit 1 MHz erfasst werden, während die analoge Abfragebandbreite von 1 MHz über mehrere analoge Eingangskanäle hinweg summiert wird.

Die Abtastperiode kann auch viel länger als 6 µs sein – bis zu 1 Sekunde. Die maximale Abtastfrequenz beträgt 1 durch 6 µs, also 166.666 Hz. Während der "Wartezeit" der Abtastperiode, in der die analogen Kanäle nicht abgefragt werden, bleiben auch die digitalen Eingänge unberührt.

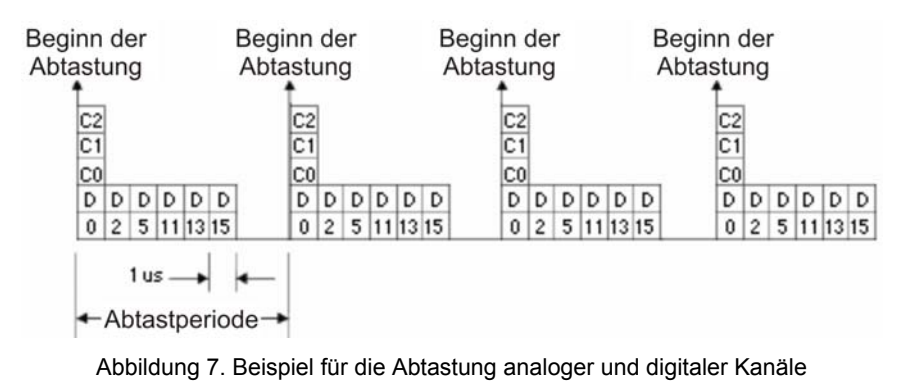

Wenn alle drei Zählerkanäle 32-Bit-Werte ausgeben und der digitale Eingangskanal einen 1-Bit-Wert überträgt, werden pro Abtastperiode 18 Datenpakete an den PC übermittelt, die jeweils 16 Bit umfassen. Jeder 32-Bit-Zählerkanal wird in zwei 16-Bit-Pakete aufgeteilt – eines für den unteren und eines für den oberen Teil. Bei einer maximalen Abtastfrequenz von 166.666 Hz beträgt die Übertragungsbandbreite an den PC 3 MS/s. Einige langsamere PCs kommen mit Bandbreiten über 6 MS/s nicht zurecht.

Das RedLab-1616HS-BNC verfügt über einen integrierten 1-MS-Puffer für die erfassten Daten.

#### **Durchschnittsbildung**

Verschiedene Erfassungsprogramme bilden nach der Sammlung mehrerer Proben einen *Durchschnittswert*. Die Durchschnittsbildung kann die auftretenden Störungen je nach ihrer Art um die Quadratwurzel der Probenanzahl herausfiltern.

Auch wenn dieser Schritt effektiv sein kann, hat er doch verschiedene Nachteile:

- Die Messstörungen verringern sich nur um die Quadratwurzel der Anzahl der Messungen. Um das Signal-Rausch-Verhältnis wesentlich zu verbessern, sind also viele Abtastungen erforderlich. Die Durchschnittsbildung eignet sich deshalb vor allem für langsame Anwendungen, in denen viele Proben genommen werden können.
- Mit der Durchschnittsbildung werden nur zufällige Störungen herausgefiltert. Regelmäßige Signale bleiben davon unberührt.

## **Analoge Ausgänge**

Das RedLab-1616HS-BNC hat zwei analoge Ausgangskanäle mit 16 Bit und 1 MHz. Die analogen Ausgangswerte können mit maximal 1 MHz aktualisiert werden.

Die Kanäle weisen einen Spannungsausgangsbereich von -10 V bis +10 V auf. Jeder D/A kann kontinuierlich eine Wellenform ausgeben. Außerdem kann ein Programm bei nicht wellenförmigen Anwendungen für jeden der D/A-Kanäle einen asynchronen Wert erzeugen, solange der D/A noch nicht für die Wellenformausgabe verwendet wird.

Bei der Nutzung als Wellenformgenerator lassen sich die D/A auf verschiedene Weise takten.

- **Interner Ausgangs-Taktgeber**: Der integrierte programmierbare Taktgeber kann Impulse von 1 Hz bis 1 MHz erzeugen.
- **Externer Eingangs-Taktgeber**: Ein vom Nutzer bereitgestellter und an XPCR angeschlossener externer Taktgeber kann sowohl den D/A als auch die analogen Eingänge mit einem Takt versorgen.
- **Interner Eingangs-Taktgeber**: Der interne ADW-Taktgeber.

#### **Beispiel: Abtastung der analogen Spannungseingangskanäle und der Analogausgänge**

In Abbildung 8 wird das Beispiel aus Abbildung 5 auf Seite 16 um zwei DAW und einen digitalen 16-Bit-Ausgang erweitert.

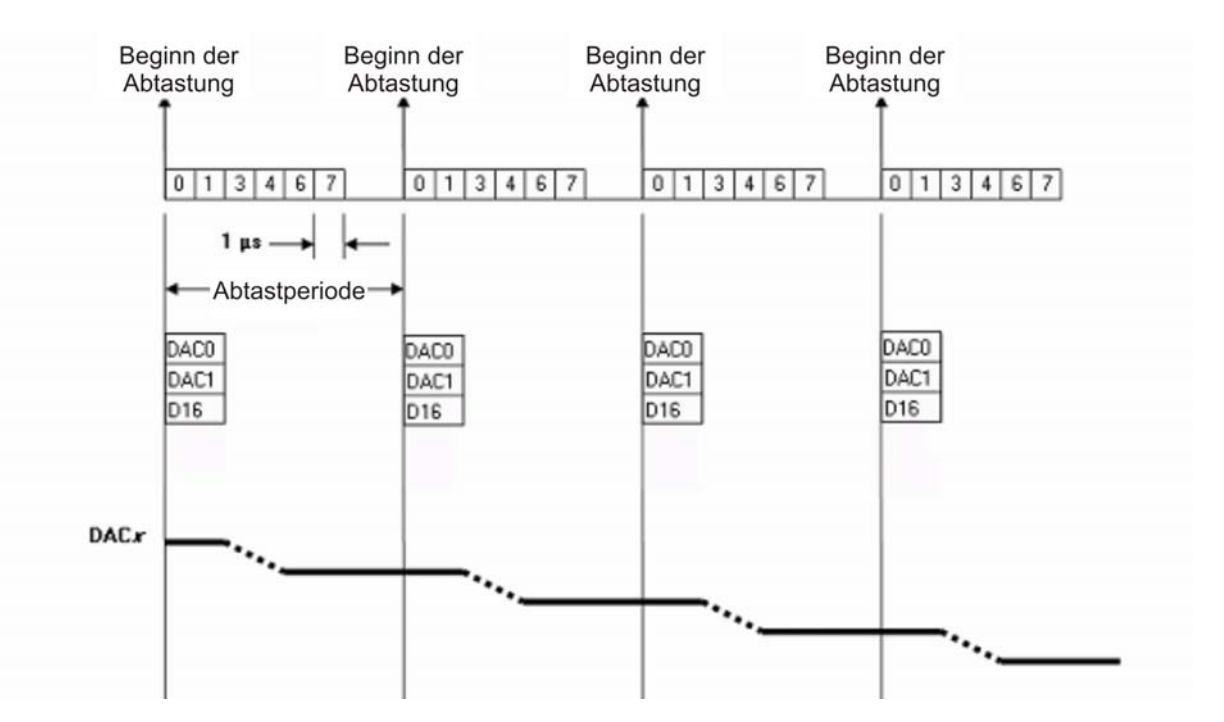

Abbildung 8. Abtastung der analogen Spannungseingangskanäle und der Analogausgänge

In diesem Beispiel werden alle DAW und die 16 Bit des digitalen E/A gleichzeitig mit dem Ausgangs-Taktgeber angesteuert. Alle DAW und die 16 Bit des digitalen Ausgangs werden zu Beginn jeder Abtastung aktualisiert.

Da neben der Einschwingzeit der Digital-Analog-Wandlung auch etwas Zeit erforderlich ist, um die digitalen Daten zunächst an den DAW zu übertragen, kann es nach Beginn der Abtastung bis zu 4 µs dauern, bis der aktualisierte Wert stabil ist.

Die Daten für den DAW und den digitalen Ausgang stammen aus einem PC-Puffer und werden über den USB2- Bus an den RedLab-1616HS-BNC übertragen.

Sie können aber auch alles – die Abtastung der Eingänge, DAW, digitalen Ausgänge – mit einem internen oder externen Taktgeber synchronisieren.

### **Digitale E/A**

Jedes RedLab-1616HS-BNC verfügt über 16 digitale TTL-Eingänge. Die digitalen E/A können in 8-Bit-Gruppen als Ein- oder Ausgänge programmiert und auf verschiedene Weisen abgetastet werden (siehe "Abtastung der digitalen Eingänge" weiter unten). Die Eingänge lassen sich auch während der Datenerfassung jederzeit vom PC aus ansteuern.

#### **Abtastung der digitalen Eingänge**

Die digitalen Eingänge lassen sich vor, während und nach einer Abtastung der analogen Eingänge asynchron ablesen.

Andererseits können sie auch Teil einer Abtastgruppe sein und gemeinsam mit den analogen Eingängen erfasst werden. Bei der gleichzeitigen Abtastung werden zwei synchrone Betriebsarten unterstützt. Weitere Informationen finden Sie unter "Beispiel: Abtastung der digitalen Eingänge für alle analogen Proben einer Abtastgruppe" auf Seite 17.

In beiden Modi hat die Abtastung der digitalen Eingänge keine Auswirkungen auf die Abtastfrequenz.

Wenn keine analogen Eingänge erfasst werden, kann die Abtastrate für die digitalen Eingänge bis zu 4 MHz betragen.

Je nach der genutzten Plattform und der Anzahl der zu übertragenden Daten sind auch höhere Raten – bis zu 12 MHz – möglich.

#### **Digitale Ausgänge und Sequenzerzeugung**

Die digitalen Ausgänge können jederzeit vor, während oder nach einer Erfassung asynchron aktualisiert werden. Über beide 8-Bit-Anschlüsse lässt sich eine digitale Sequenz von bis zu 4 MHz erzeugen. Der RedLab-1616HS-BNC unterstützt die Erzeugung digitaler Sequenzen, die aus einem RAM-Speicher auf dem PC ausgelesen werden können.

Je nach der genutzten Plattform und der Anzahl der zu übertragenden Daten sind auch höhere Raten – bis zu 12 MHz – möglich.

Die digitale Sequenzerzeugung erfolgt über einen internen Taktgeber. Dieses programmierbare Modul gibt seine Signale unabhängig von der Erfassungsrate einmal pro Sekunde bis zu einer Frequenz von 1 MHz aus.

### **Auslösung**

Die Auslösung ist oftmals ein besonders entscheidender Aspekt von Datenerfassungsanwendungen. Das RedLab-1616HS-BNC unterstützt die folgenden Auslösearten für verschiedene Messsituationen.

#### **Analoge Auslösung durch Hardware**

Das RedLab-1616HS-BNC verwendet eine echte analoge Auslösemethode, die das voreingestellte Auslöseniveau an einen analogen DAW ausgibt, welcher anschließend mit dem analogen Eingangsniveau des ausgewählten Kanals verglichen wird. Dadurch wird eine Verzögerungszeit von weniger als 1 µs erreicht.

Als Auslösekanal kann ein beliebiger analoger Kanal verwendet werden, der während der Abtastung allerdings immer zuerst zu berücksichtigen ist. Das Auslöseniveau, die Auslösung bei steigender oder fallender Flanke sowie die Hysterese sind programmierbar.

#### **Hinweis zur analogen Auslösung durch die Hardware und zur Zustandsänderung des Komparators**

Wenn die anfängliche analoge Eingangsspannung in der Nähe des Auslöseniveaus liegt und Sie eine analoge Auslösung bei steigender oder fallender Flanke ausführen, könnte der Komparator schon umgeschaltet haben, bevor der eigentliche Vorgang begonnen wird. In diesem Fall wartet die Schaltung, bis der Komparator seinen Zustand wechselt. Da dies jedoch schon erfolgt ist, kann die Schaltung den Wechsel nicht wahrnehmen.

Dieses Problem lässt sich folgendermaßen lösen:

- Stellen Sie das analoge Auslöseniveau auf den gewünschten Schwellenwert ein.
- Legen Sie ein analoges Eingangssignal an, das um mehr als 2,5% des Maximalwerts *von diesem Schwellenwert entfernt* ist. Dadurch wird sichergestellt, dass der Komparator vor Beginn der Erfassung im korrekten Zustand steht.
- Verändern Sie das analoge Eingangssignal in Richtung des gewünschten Schwellenwerts. Sobald das Signal den Schwellenwert (± einer geringen Toleranz) erreicht, kippt der Komparator um.

 Verschieben Sie das analoge Eingangssignal, bevor Sie den Auslöser wieder aktivieren, so, dass es erneut um mehr als 2,5% des Maximalwerts vom Schwellenwert *entfernt* ist.

Wenn Sie zum Beispiel als Maximalwert ±2 V (Verstärkung = 5) verwenden und die Auslösung bei steigender Flanke bei einem Wert von +1 V erfolgen soll, müssen Sie die analoge Eingangsspannung auf einen Anfangswert unter +0,9 V einstellen (1 V – (2 V  $*$  2  $*$  2,5%)).

#### **Digitale Auslösung**

Ein separater digitaler Auslöseeingang (TTLTRG) erlaubt die TTL-Auslösung mit einer garantierten Verzögerung von weniger als 1 µs. Dabei können beide logischen Niveaus (1 und 0) sowie die Auslösung bei steigender oder fallender Flanke programmiert werden.

#### **Software-Auslösung**

Die drei Software-Auslösemodi unterscheiden sich von der digitalen und der analogen Auslösung durch Hardware insofern, als dass ein PC die abgerufenen (analogen, digitalen oder Zähler-) Werte überprüft und feststellt, ob die Auslösung erfolgreich durchgeführt wurde.

#### **Analoge Auslösung**

Als Auslösekanal kann ein beliebiger analoger Kanal verwendet werden. Das Auslöseniveau, die Auslösung bei steigender oder fallender Flanke sowie die Hysterese sind programmierbar.

#### **Sequenz-Auslösung**

Zur Auslösung einer Erfassung können alle digitalen Eingangskanalsequenzen verwendet werden. Außerdem besteht die Möglichkeit, konkrete Bits zu verdecken oder zu ignorieren.

#### **Zähler-Auslösung**

Sie können das Gerät so programmieren, dass die Auslösung erfolgt, sobald der Zähler einen bestimmten Wert erreicht oder überschreitet oder innerhalb eines konkreten Wertebereichs liegt. Als Quelle lässt sich ein beliebiger Zählerkanal auswählen.

Bei der Software-Auslösung tritt bis zur Erkennung der Auslösebedingung und der Erfassung der Daten in der Regel eine längere Inaktivitätsphase auf. Das RedLab-1616HS-BNC vermeidet diese Situation allerdings, indem er die vorhergehenden einbezieht. Sobald der PC den Auslösezustand erkennt – dies kann mehrere Tausend Ablesungen nach dem Auftreten des eigentlichen Signals erfolgen – liest der Treiber des RedLab-1616HS-BNC automatisch den Speicherplatz aus, auf dem das tatsächliche Auslösemoment abgelegt ist, und gibt die erfassten Daten ab diesem Moment aus. Die maximale Inaktivitätsphase entspricht in diesem Modus einer Abtastperiode.

#### **Stoppbefehle**

Alle der oben erläuterten Software-Auslösemethoden lassen sich auch zum Anhalten der Erfassung verwenden.

Sie können zum Beispiel eine Erfassung so programmieren, dass sie bei einem bestimmten Ereignis – z.B. einem Spannungsniveau – beginnt, und bei einem anderen – z.B. einer digitalen Sequenz — beendet wird.

#### **Vorauslöser und Stoppbefehle**

Der RedLab-1616HS-BNC unterstützt vier Arten von Vorauslösern und Stoppbefehlen, so dass eine große Vielzahl von Messanforderungen erfüllt werden kann.

Bei der Verwendung von Vorauslösern muss die Erfassung mit einer Software-Auslösung eingeleitet werden.

#### **Kein Vorauslöser – Stoppauslöser**

In diesem einfachen Modus beginnt die Erfassung, sobald das Auslösesignal eingeht, und hält an, wenn ein Ereignis einen Stoppbefehl auslöst.

#### **Fester Vorauslöser - Stoppauslöser**

In diesem Modus können Sie die Anzahl der vor der Auslösung abzurufenden Datenpunkte einstellen. Der Erfassung wird so lange fortgesetzt, bis ein Ereignis einen Stoppbefehl auslöst.

#### **Kein Vorauslöser – unbestimmter Stoppbefehl**

In diesem Modus werden vor der Auslösung keine Daten erhoben. Die Datenerfassung beginnt mit dem Auslösesignal und wird beendet, sobald Sie einen entsprechenden Befehl ausgeben.

#### **Fester Vorauslöser - unbestimmter Stoppbefehl**

Hier können Sie die Anzahl der vor der Auslösung abzurufenden Daten einstellen. Das System erfasst anschließend alle Daten, bis das Programm einen Befehl zum Beenden ausgibt.

#### **Zählereingänge**

Das RedLab-1616HS-BNC ist mit vier 32-Bit-Zählern ausgestattet. Alle Zähler akzeptieren Eingangsfrequenzen von bis zu 20 MHz.

Die Zählerkanäle des RedLab-1616HS-BNC lassen sich als Standardzähler oder mehrachsige Quadratur-Encoder konfigurieren.

Die Zähler können gleichzeitig Zeitabschnitte, Frequenzen, Impulse und andere ereignisgesteuerte schrittweise Vorfälle von Impulsgeneratoren, Grenzschaltern, Näherungsschaltern und magnetischen Verstärkern überwachen.

Die Zählereingänge lassen sich asynchron mit der Programmsteuerung oder synchron als Teil einer analogen oder digitalen Abtastgruppe auslesen.

Bei der synchronen Ablesung werden alle Zähler zu Beginn einer Erfassung auf Null gestellt. Bei der asynchronen Ablesung können die Zähler jedes Mal zurückgesetzt werden, kontinuierlich weiterzählen oder soweit zählen, bis die 16- bzw. 32-Bit-Grenze erreicht ist. Weitere Erläuterungen finden Sie unter "Betriebsarten des Zählers" weiter unten.

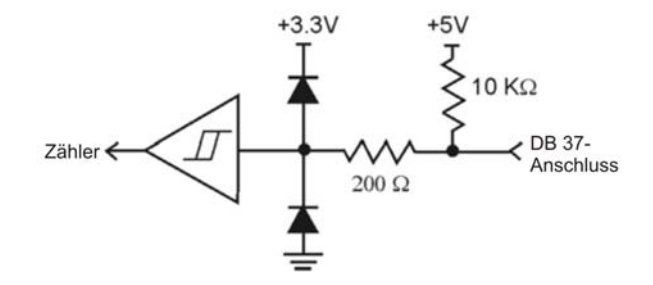

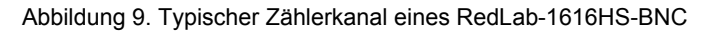

#### **Hinweise für schnelle Zählermessungen (> 1 MHz)**

- Verwenden Sie Koaxial- oder verdrillte Paarkabel. Verbinden Sie eine Seite mit der digitalen Erdung.
- Verbinden Sie das Koaxial- oder verdrillte Paarkabel parallel über einen 50- oder 100-Ω-Widerstand mit der Steckleiste, wenn die Frequenzquelle dies zulässt.
- Die Amplitude der auslösenden Wellenform sollte so groß wie möglich sein, ohne die vorgegebene Höchstspannung zu überschreiten.
- Um einen korrekten Schaltvorgang zu gewährleisten, sollten die Wellenformen mindestens von 0 V bis 5 V schwingen und eine hohe Flankensteilheit aufweisen.

#### **Zugeordnete Kanäle**

Ein *zugeordneter Kanal* besteht aus einem von vier Zählereingangssignalen, die gleichzeitig in ein Zählermodul übertragen werden können. Der zugeordnete Kanal kann das Zählereingangssignal durch die Sperrung, Zwischenspeicherung usw. des Zählerwertes beeinflussen. Für zugeordnete Kanäle stehen alle vier Zählereingangssignale zur Verfügung (nach der Entprellung).

Ein zugeordneter Kanal dient zum:

- Sperren des Zählers
- Rückwärtszählen des Zählers
- Zwischenspeichern des aktuellen Werts im Zählerregister

Normalerweise werden alle Zählerausgaben zu Beginn eines Abtastvorgangs innerhalb der Erfassung zwischengespeichert. Es ist aber auch möglich, dafür einen zweiten zugeordneten Kanal zu verwenden.

#### **Betriebsarten des Zählers**

Ein Zähler erlaubt asynchrone Ablesungen mit oder ohne Löschung des Zählerstands. Die asynchronen Lesesignale werden erfasst, sobald die Software die unteren 16 Bit des Zählers ausliest. Die oberen 16 Bit können etwas später abgelesen werden. Das gesamte 32-Bit-Ergebnis entspricht der für die erste asynchrone Abtastung erforderlichen Zeit.

#### **Summieren**

Der *Summier-Modus* erlaubt die einfache Nutzung eines 32-Bit-Zählers. In diesem Modus kann der Zähler nur aufwärts zählen. Bei Verwendung als 16-Bit-Zähler (*unterer Bereich*) kann ein Kanal mit der Rate von 12 MHz abgetastet werden. Wird der vollständige 32-Bit-Bereich genutzt, sind zwei Abtastzeiten erforderlich. Ein 32- Bit-Zähler kann deshalb nur mit einer maximalen Rate von 6 MHz abgetastet werden. Wenn Sie nur die oberen 16 Bit eines 32-Bit-Zählers benötigen, können Sie diesen Bereich allein mit 12 MHz erfassen.

Der Zähler zählt kontinuierlich aufwärts und wird nicht bei jeder neuen Probenerfassung auf Null gestellt. Er springt jedoch zurück, sobald ein neuer Abtastbefehl eingeht.

Beim Erreichen der 16-Bit- (*unterer Bereich*) bzw. 32-Bit-Grenze (*oberer Bereich*) bildet der Zähler einen Überschlag.

#### **Bei Ablesung löschen**

Der Zähler zählt aufwärts und wird nach jeder Ablesung auf Null gestellt. Standardmäßig wird der Zähler nur beim Start eines neuen Abtastbefehls gelöscht. Der Endwert des Zählers – der Wert vor der Nullstellung – wird zwischengespeichert und an das RedLab-1616HS-BNC ausgegeben.

Dieser Modus ist nur im asynchronen Zählerzustand verfügbar. Der untere 16-Bit-Wert des Zählers sollte zuerst abgelesen werden. Dadurch wird das gesamte 32-Bit-Resultat zwischengespeichert. Der obere 16-Bit-Wert kann anschließend ausgelesen werden.

#### **Bei Höchstwert anhalten**

Der Zähler hält an, sobald er seinen maximalen Wert erreicht hat. Dieser beträgt im 16-Bit-Modus in Hexadezimalschreibweise FFFF (65.535) und im 32-Bit-Modus FFFFFFFF (4.294.967.295).

#### **32 Bit oder 16 Bit**

Setzt die Betriebsart entweder auf **16 Bit** oder **32 Bit**. Dieser Unterschied spielt nur dann eine Rolle, wenn der Zähler den Modus *Bei Höchstwert anhalten* verwendet. Andernfalls wird die Option ignoriert.

#### **Zwischenspeicherung bei Zuordnung**

Sobald ein Signal des zugeordneten Zählereingangs eingeht, wird der Zählerwert gespeichert.

Standardmäßig wird die Zählung beim *Start eines Abtastsignals* (internes, einmal pro Abtastperiode ausgelöstes Signal an den RedLab-1616HS-BNC, das den Start einer neuen Abtastgruppe ankündigt) zwischengespeichert, so dass der Zählerstand bei jeder neuen Abtastung aktualisiert wird.

#### **Sperrung**

Die Sperroption für den zugeordneten Kanal wird aktiviert.

Der Kanal kann dann jeden beliebigen Zähler *sperren*. Wenn der Kanal auf *Eins* steht, wird der Zähler standardmäßig aktiviert. Ist der zugeordnete Zähler für abfallende Flanken konfiguriert, wird er deaktiviert, sobald der zugeordnete Kanal auf Eins springt. Wenn der Kanal auf *Null* steht, ist der Zähler deaktiviert (der Zählerstand bleibt jedoch gespeichert). Als zugeordneter Kanal kann, abgesehen vom gesperrten Zähler, ein beliebiger Zählereingangskanal verwendet werden.

#### **Rückwärtszählen**

Der zugeordnete Kanal des Zählers wird auf Rückwärtszählen gestellt. Der Eingangskanal des Zählers zählt um Eins weiter, während der zugeordnete Kanal den Zähler um Eins zurücksetzt.

#### **Entprellungsvarianten**

Die Ausgänge der Zähler können mit 16 programmierbaren Entprellungszeiten von 500 ns bis 25,5 ns entprellt werden. Die Entprellschaltung beseitigt Störgrößen, die häufig bei elektromechanischen Geräten wie Relais, Näherungsschaltern und Encodern auftreten.

Abbildung 10 verdeutlicht die zwei Entprellungsvarianten sowie eine Umgehung. Außerdem lässt sich das Signal aus dem Puffer umkehren, bevor es die Entprellschaltung erreicht. Der Inverter stellt das Eingangssignal auf steigende oder abfallende Flanken ein.

Die Flankenauswahl ist mit oder ohne Entprellung möglich. In letzterem Fall wird die Zeitvorgabe ignoriert und das Eingangssignal sofort vom Inverter an das Zählermodul weitergeleitet.

Es gibt 16 verschiedene Entprellungszeiten. Diese legen fest, wie schnell sich das Signal ändern kann, um weiterhin korrekt wahrgenommen zu werden.

Als Entprellungsvarianten stehen *Auslösung nach Stabilisierung* und *Auslösung vor Stabilisierung* zur Verfügung. Nachfolgend werden diese beiden Varianten näher erläutert.

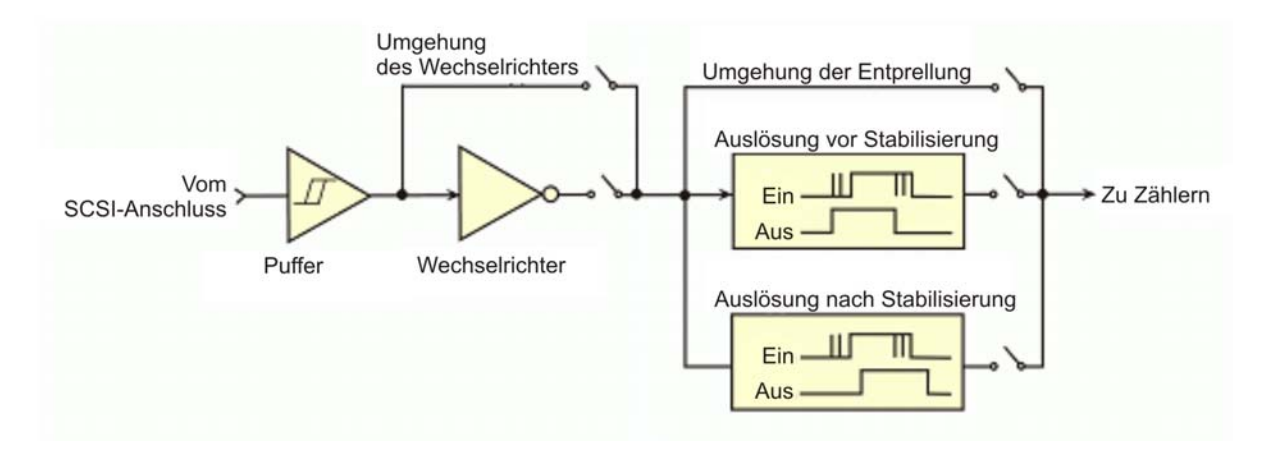

Abbildung 10. Ablaufdiagramm einer Entprellschaltung

#### **Auslösung nach Stabilisierung**

Der Ausgang des Entprellmoduls verändert sich erst, nachdem über eine gewisse Zeit hinweg ein stabiler Zustand erreicht wurde. Das Eingangssignal weist also eine Flanke auf und muss über die Entprellungszeit hinweg stabil bleiben.

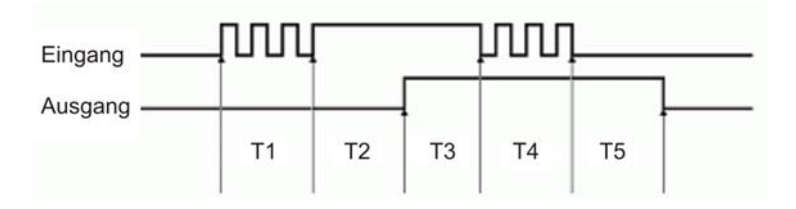

Abbildung 11. Entprellvariante: Auslösung nach Stabilisierung

Abbildung 11 enthält die folgenden Zeitabschnitte (T1 bis T5). In dieser Variante muss das Eingangssignal am Entprellmodul nach der ersten Flanke eine gewisse Zeit lang stabil bleiben, damit die Flanke akzeptiert (vom Zählermodul erfasst) wird. Die Entprellungszeit entspricht in diesem Beispiel T2 bzw. T5.

- T1: Im obigen Beispiel springt das Eingangssignal zu Beginn von T1 auf Eins, bleibt aber nie über die gesamte vorgegebene Entprellungszeit (entspricht T2) hinweg stabil.
- T2: Das Eingangssignal springt zu Beginn von T2 auf Eins und bleibt dann ausreichend lange stabil, so dass der Ausgang umspringt. Wenn das Eingangssignal nicht lange genug stabil geblieben wäre, wäre am Ausgang keine Änderung aufgetreten, so dass die Störung am Eingang unberücksichtigt geblieben wäre.
- T3: Während T3 bleibt das Eingangssignal stabil. Der Ausgangswert ändert sich nicht.
- T4: Während T4 weist das Eingangssignal weitere Störungen auf und bleibt nicht lange genug in einem der beiden Zustände bestehen. Der Ausgangswert ändert sich nicht.
- T5: Das Eingangssignal springt zu Beginn von T5 auf Null und bleibt dann ausreichend lange stabil, so dass der Ausgang umspringt.

#### **Auslösung vor Stabilisierung**

Der Ausgang des Entprellmoduls springt sofort um, verändert sich dann aber nicht mehr, bis eine gewisse Zeit der Stabilität erreicht wird. Diese Variante kann deshalb zur Erkennung von Störimpulsen verwendet werden.

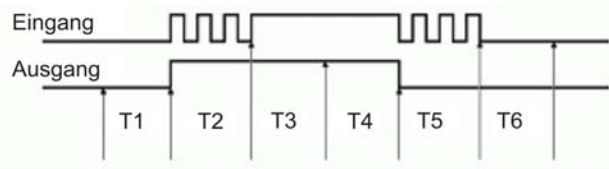

Abbildung 12. Entprellvariante: Auslösung vor Stabilisierung

Abbildung 12 umfasst die folgenden Zeitabschnitte (T1 bis T6).

- T1: Das Eingangssignal steht die ganze Entprellungszeit (entspricht T1) über auf Null. Wenn am Ende von T1 eine Flanke auftritt, springt der Ausgang (des Entprellmoduls) deshalb auf Eins. Der Flanke muss allerdings eine gewisse Stabilitätsphase vorausgehen, damit sie akzeptiert werden kann.
- T2: Während T2 ist das Eingangssignal nicht ausreichend lange stabil (kürzer als T1, der in diesem Beispiel vorgegebenen Entprellungszeit). Der Ausgangswert bleibt deshalb auf Eins stehen und ändert sich nicht.
- T3: Während T3 bleibt das Eingangssignal über die Dauer T1 stabil und erfüllt damit die Voraussetzung der Entprellschaltung. Der Ausgang bleibt auf Eins stehen. Er hat den gleichen Zustand wie das Eingangssignal.
- T4: Das Eingangssignal kann sich jederzeit ändern. Sobald dies eintritt, springt auch der Ausgang um. Am Ende von T4 springt der Eingang auf Null und der Ausgang reagiert entsprechend.
- T5: Während T5 weist das Eingangssignal erneut Störungen auf, so dass die Zeitvorgabe der Entprellschaltung nicht erfüllt wird. Der Ausgangswert verändert sich nicht.
- T6: Am Ende von T6 ist das Eingangssignal lange genug stabil. Jede später erfolgende Flanke spiegelt sich deshalb sofort in einer Änderung des Ausgangssignals wider.

#### **Vergleich der Entprellungsvarianten**

Abbildung 13 zeigt, wie ein mit Störungen versehenes Eingangssignal von den beiden Varianten interpretiert wird. Es wird deutlich, dass bei der Auslösung vor Stabilisierung mehr Störungen erkannt werden als in der anderen Variante. Die meisten Störungen werden im *Umgehungsmodus* erfasst.

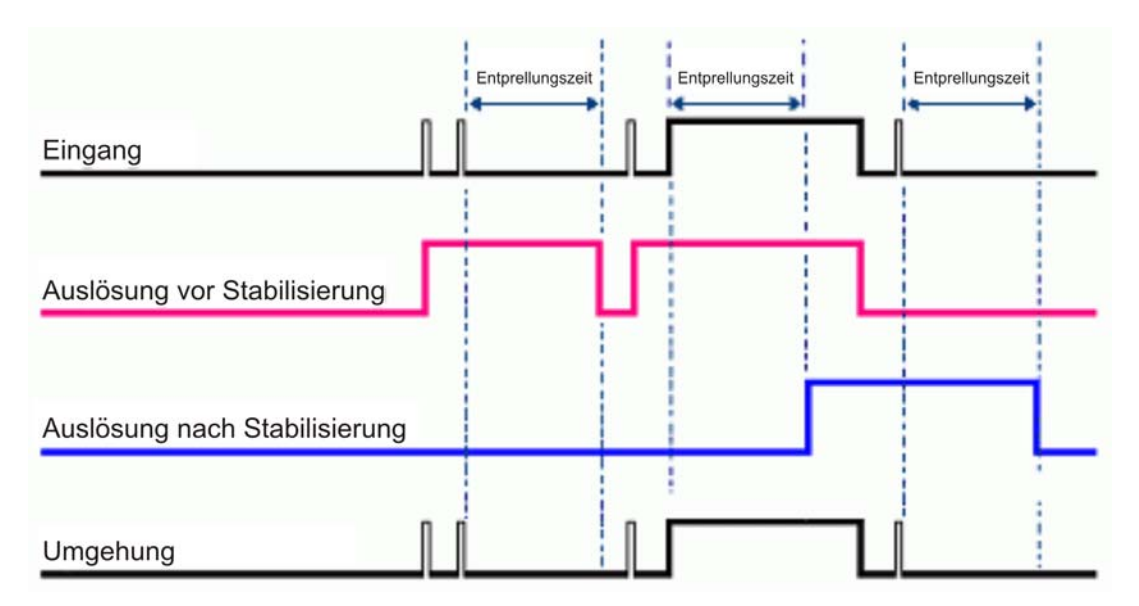

#### Abbildung 13. Beispiel für die Interpretation eines Signals durch die beiden Entprellvarianten

Die Entprellungszeit sollte entsprechend der erwarteten Häufigkeit der Störungen im Eingangssignal eingestellt werden. Wenn Sie die Zeit zu kurz vorgeben, erfasst der Zähler auch unerwünschte Störimpulse. Bei einer zu langen Zeitvorgabe könnte ein Eingangssignal vollständig übersehen werden. Eventuell müssen Sie die jeweilige Anwendung etwas ausprobieren, um die geeignete Entprellungszeit zu finden.

Die Auswirkungen unterschiedlicher Einstellungen lassen sich einfach an der analogen Wellenform des Zählerausgangs ablesen, indem Sie ihn mit einem analogen Eingang verbinden.

Verwenden Sie die Variante *Auslösung vor Stabilisierung*, wenn das Eingangssignal Gruppen von Störimpulsen aufweist und jede Gruppe als ein Impuls gezählt werden soll. In diesem Modus wird jeweils der erste Störimpuls einer Gruppe erkannt, alle anderen innerhalb der Entprellungszeit auftretenden Störungen werden dagegen ignoriert. Die Entprellungszeit sollte also so eingestellt werden, dass sie die gesamte Impulsgruppe umfasst (siehe folgende Abbildung).

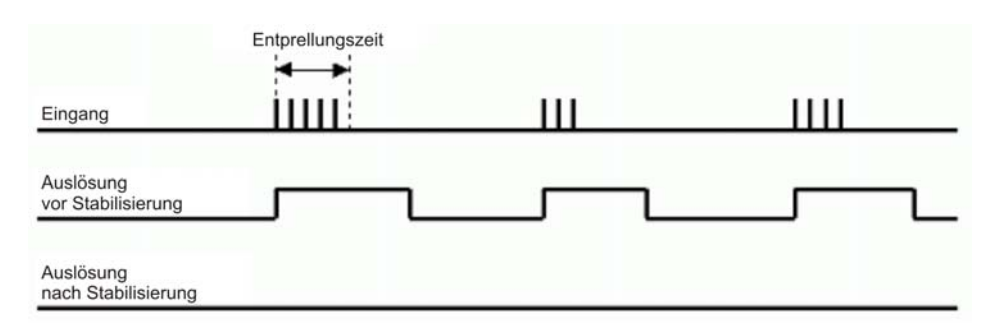

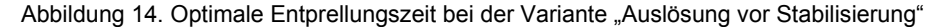

*Auslösung nach Stabilisierung* verhält sich mehr wie eine traditionelle Entprellungsfunktion: Sie lässt Störimpulse unberücksichtigt und reagiert nur nach längerer Stabilität auf Zustandsänderungen. Diese Variante kommt bei elektromechanischen Geräten wie Encodern und mechanischen Schaltern zum Einsatz, um Schalterprellen und Störungen durch einen vibrierenden, sich anderweitig aber nicht bewegenden Encoder herauszufiltern. Die Entprellungszeit sollte kurz genug eingestellt werden, um den gewünschten Eingangsimpuls zu erkennen, aber länger als die Zeit der unerwünschten Störungen (siehe Abbildung 15).

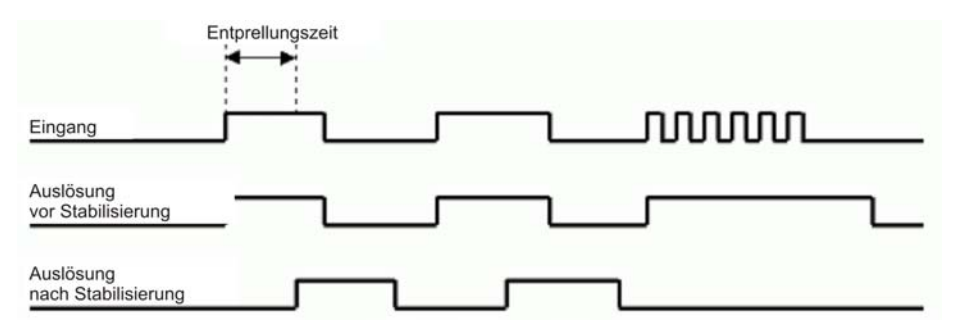

Abbildung 15. Optimale Entprellungszeit bei der Variante "Auslösung nach Stabilisierung"

#### **Encodermodus**

Drehwellen-Encoder kommen häufig in CNC-Anlagen, metallverarbeitenden Maschinen, Verpackungsgeräten, Aufzügen, Ventilreglungen und zahlreichen anderen Anwendungen mit drehbaren Lagern zum Einsatz.

Das RedLab-1616HS-BNC unterstützt Quadratur-Encoder mit bis zu 2 Milliarden Impulsen pro Umdrehung, Eingangsfrequenzen von 20 MHz und Zählermodi von x1, x2 und x4.

Im *Encodermodus* kann das RedLab-1616HS-BNC die Daten optischer inkrementeller Quadratur-Encoder verarbeiten. Er akzeptiert dabei *massebezogene* Eingänge. Während der Ablesung von Signalen der Phasen A und B und des Index Z stellt das RedLab-1616HS-BNC Positions-, Richtungs- und Geschwindigkeitsdaten zur Verfügung.

Das RedLab-1616HS-BNC kann die Eingaben von bis zu zwei Encodern empfangen.

Es unterstützt Quadratur-Encoder mit einem 16-Bit- (unterer Wert) oder 32-Bit-Zähler (oberer Wert), einer Frequenz von 20 MHz und Zählermodi von x1, x2 und x4. Wenn nur Signale für Phase A und B anliegen, werden zwei Kanäle unterstützt, bei Phase A und B sowie Index Z ist ein Kanal verfügbar. Jedes Eingangssignal kann von 500 ns bis 25,5 ms entprellt werden (16 Wahlmöglichkeiten), um externes Rauschen oder vom Schalter verursachte Störgrößen herauszufiltern. Die Encoder-Eingangssignale müssen zwischen -5V und +10V liegen, die Schaltschwelle beträgt TTL (1,3 V).

Quadratur-Encoder haben in der Regel drei Ausgänge: A, B und Z. Die Signale A und B sind von einem im Encoder integrierten optischen Sensor ausgelöste Impulsfolgen. Sobald die Encoder-Welle zu rotieren beginnt, dreht sich im Inneren des Bauteils eine laminierte optische Abschirmung. Die Abschirmung ist mit drei konzentrischen runden Mustern einander abwechselnder matter und durchsichtiger Fenster versehen, hinter denen eine LED leuchtet. Jedes der konzentrischen kreisförmigen Muster ist mit einer LED und einem Fototransistor verbunden. Ein Fototransistor erzeugt das A-Signal, ein weiterer das B- und ein dritter das Z-Signal. Das konzentrische Muster für A verfügt über 512 Fensterpaare (oder 1024, 4096 usw.)

Wenn Sie einen Zähler als Auslösequelle verwenden, sollten Sie einen Vorauslöser mit einem Wert von mindestens 1 wählen. Da alle Zähler bei der ersten Abtastung mit Null beginnen, kann keine Aussage über eine fallende oder steigende Flanke gemacht werden. Die Einstellung des Vorauslösers auf 1 oder mehr stellt sicher, dass ein gültiger Referenzwert vorhanden ist und die erste Auslösung einen korrekten Wert ergibt.

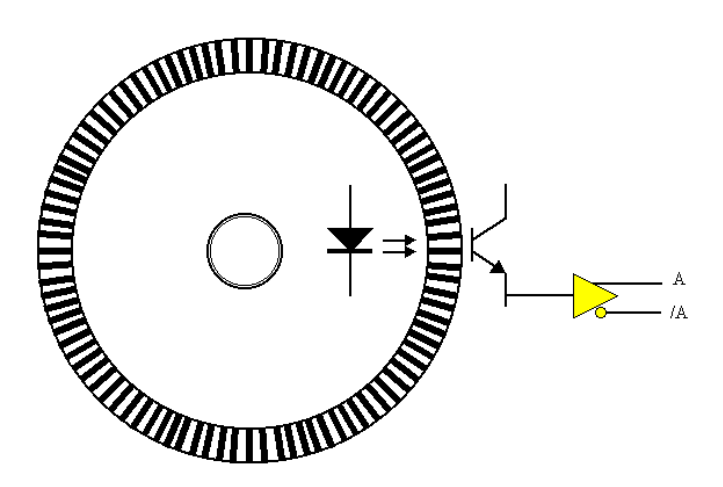

Abbildung 16. Darstellung eines Quadratur-Encoders mit rotierender Welle

Das konzentrische Muster für B hat die gleiche Anzahl von Fensterpaaren wie A. Das Muster ist allerdings um ein Viertel eines Fensterpaars verdreht. Deshalb ist das B- gegenüber dem A-Signal immer um 90 Grad phasenverschoben. Pro vollständiger Umdrehung des Encoders pulsieren die A- und B-Signale 512 Mal (oder 1024, 4096 usw.).

Das konzentrische Muster für das Z-Signal weist lediglich ein durchsichtiges Fenster auf, so dass pro Umdrehung nur ein Impuls erzeugt wird. Die folgende Abbildung zeigt die entsprechenden Signale.

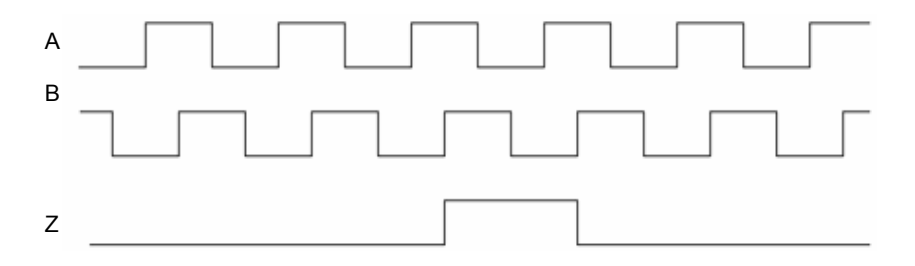

Abbildung 17. Darstellung der Ausgangssignale eines Quadratur-Encoders: A, B und Z

Wenn der Encoder rotiert, zeigt das A- (bzw. B-) Signal die bereits zurückgelegte Strecke an. Die Frequenz von A (bzw. B) verdeutlicht die Drehgeschwindigkeit des Encoders. Wird das Z-Signal verwendet, um einen (von A getakteten) Zähler auf Null zu stellen, gibt dieser die Anzahl der Impulse aus, die der Encoder gegenüber seinem Ausgangswert bereits erzeugt hat. Das Z-Signal dient als Bezugspunkt für den Encoder. Wenn der Encoder (von hinten gesehen) im Uhrzeigersinn rotiert, folgt B auf A, gegen den Uhrzeigersinn liegt B vor A. Ist die Logik der Richtungssteuerung so eingestellt, dass der Zähler aufwärts zählt, wenn A vor B, und abwärts, wenn B vor A liegt, kann der Zähler neben der Entfernung vom Ausgangswert auch die Richtung angeben.

#### **Verbesserung der Genauigkeit des Encoders**

Wenn A 512 Impulse ausgibt, stimmt die Position des Encoders exakt mit 360°/512 überein.

Sie können jedoch eine Genauigkeit von 360°/1024 erzielen, indem Sie nicht nur die steigenden, sondern auch die fallenden Flanken an A zählen.

Die höchste Genauigkeit ist beim Zählen beider Flanken an A und B möglich (B hat ebenfalls 512 Impulse). Die Position lässt sich dann als 360°/2048 angeben. Diese unterschiedlichen Modi werden als x1, x2 und x4 bezeichnet.

#### **Verbindung des RedLab-1616HS-BNC mit einem Encoder**

In einem Erfassungssystem kann jeder RedLab-1616HS-BNC mit bis zu zwei Encodern verbunden werden. Die A- und B-Signale lassen sich als massebezogene Anschlüsse nutzen.

Differenzialverbindungen werden nicht unterstützt.

Vorgehen bei massebezogenen Anwendungen:

- Verbinden Sie die Signale A, B und Z mit den Zählereingängen des RedLab-1616HS-BNC.
- Verbinden Sie die Encodermassen mit GND.<br>Die Stromvergorgung der Encoder mit +5 V.
- Die Stromversorgung der Encoder mit +5 V wird über den DB37-Anschluss zur Verfügung gestellt.

Sie können die Zählereingänge des RedLab-1616HS-BNC auch mit externen Pullup-Widerständen versehen, indem Sie den Widerstand zwischen einen beliebigen Eingangskanal und die Stromversorgung des Encoders schalten. Wählen Sie einen Widerstandswert aus, der der Stromabgabefunktion des Encoders und der Eingangsimpedanz des RedLab-1616HS-BNC entspricht. Kleinere Werte verursachen geringere Störungen, führen aber auch dazu, dass der Ausgangstreiber des Encoders mehr Strom zieht.

**Schreibvorgang auf einem Encoder**: Abbildung 18 verdeutlicht die Verbindungen eines Encoders mit einem RedLab-1616HS-BNC.

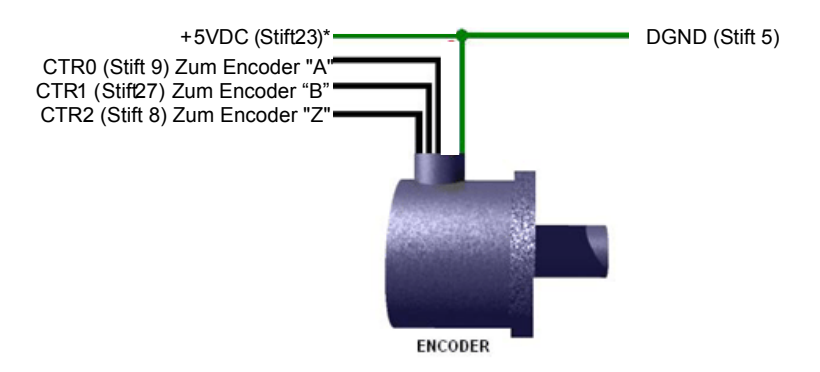

\* Andere DGND-Stifte (Stifte 14, 25, 28 oder 33) können ebenfalls verwendet werden.

Abbildung 18. Verbindungen eines einzelnen Encoders mit den DSUB37-Stiften des RedLab-1616HS-BNC

Das A-Signal muss an einen geradzahligen, das zugehörige B-Signal an den nächsthöheren ungeradzahligen Kanal angeschlossen werden. Wenn A also z.B. an Zähler 0 angeschlossen ist, muss B mit Zähler 1 verbunden werden.

Schließen Sie alle Signale (A, B, Z) als massebezogene Verbindung an. Der Encoder muss extern mit Strom versorgt werden (typischerweise +5 V DC). Verbinden Sie den Stromversorgungseingang mit dem Netzteil und die Masse mit der entsprechenden Erdung.

**Schreibvorgang auf zwei Encodern:** Die folgende Abbildung zeigt die massebezogenen Anschlüsse für zwei Encoder. Differenzialverbindungen werden nicht unterstützt.

Jedes Signal (A, B) kann als massebezogene Verbindung angeschlossen werden. Beide Encoder müssen extern mit Strom versorgt werden (typischerweise +5 V DC).

Verbinden Sie den Stromversorgungseingang des Encoders mit dem Netzteil und die Masse mit der entsprechenden Erdung.

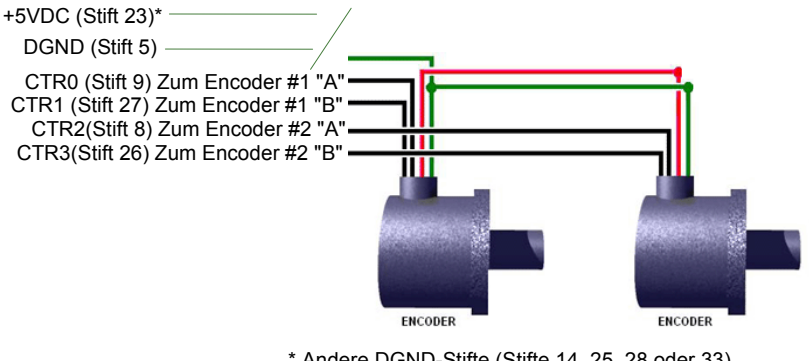

\* Andere DGND-Stifte (Stifte 14, 25, 28 oder 33) können ebenfalls verwendet werden.

Abbildung 19. Verbindungen von zwei Encodern mit den DSUB37-Stiften des RedLab-1616HS-BNC

## **Zeitgeberausgaben**

Das RedLab-1616HS-BNC ist mit zwei 16-Bit-Zeitgeberausgängen ausgestattet. Jeder Zeitgeberausgang kann ein spezielles Rechtecksignal mit einer zwischen 16 Hz und 1 MHz programmierbaren Frequenz erzeugen.

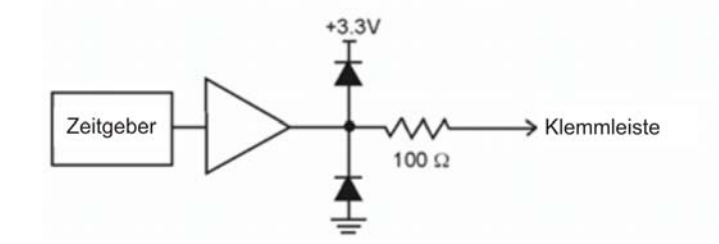

Abbildung 20. Typischer Zeitgeberkanal eines RedLab-1616HS-BNC

#### **Beispiel: Zeitgeberausgaben**

Die Zeitgeberausgaben sind programmierbare Rechtecksignale. Die Periode dieser Signale kann zwischen 1 µs und 65535 µs liegen. In der folgenden Tabelle finden Sie eine Übersicht über die Frequenzen der Zeitgeberausgaben.

| <b>Teiler</b> | Frequenz der Zeitgeberausgabe                                                          |
|---------------|----------------------------------------------------------------------------------------|
|               | l MHz                                                                                  |
| 100           | $10$ kHz                                                                               |
| 1000          | 1 kHz.                                                                                 |
| 10000         | $100$ Hz                                                                               |
| 65535         | • 15,259 Hz (im asynchronen Modus)<br>• Schaltet Zeitgeber aus (für Sollwert-Betrieb). |

Beispiele für Frequenzen der Zeitgeberausgaben

Die beiden Zeitgeberausgänge können verschiedene Rechtecksignale erzeugen und jederzeit asynchron aktualisiert werden.

Über die für die analogen oder digitalen Eingänge geltenden Sollwerte lassen sich die Ausgaben aber auch während einer Erfassung aktualisieren.

## **Nutzung von Erkennungs-Sollwerten für die Ausgangssteuerung**

#### **Was sind Erkennungs-Sollwerte?**

Die Sollwert-Konfigurationsfunktion des RedLab-1616HS-BNC erlaubt die Konfiguration von bis zu 16 Erkennungs-Sollwerten für die Kanäle einer Abtastgruppe. Jeder Sollwert kann die folgenden Größen aktualisieren, so dass mit Hilfe der erfassten Daten eine Echtzeitsteuerung möglich ist:

- analoge Ausgänge (DAW)
- Zeitgeber

#### **Überblick über die Konfiguration der Sollwerte**

Jede dieser Größen lässt sich folgendermaßen konfigurieren:

- Ein Bezugspunkt: über, unter oder gleich dem definierten Sollwert.
- Bereich (zwei Bezugspunkte): innerhalb oder außerhalb des Bereichs.
- Bereich (zwei Bezugspunkte) im Hysteresemodus: Oberhalb des Bereichs wird ein bestimmtes Signal (Ausgabe 2), unterhalb dagegen ein anderes (Ausgabe 1) erzeugt.

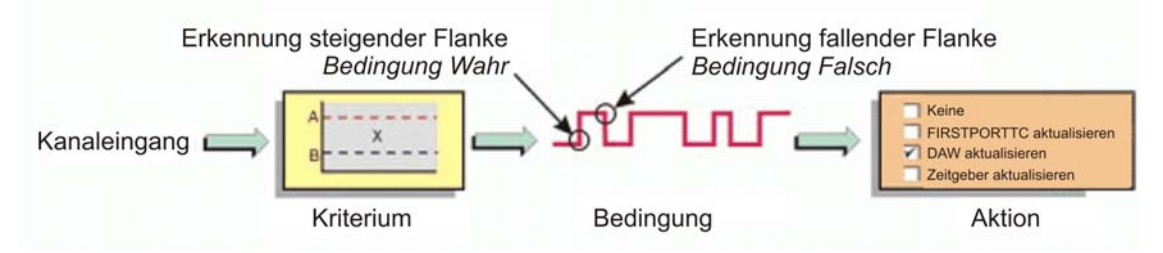

Abbildung 21. Erkennungs-Sollwerte

Ein digitales Erkennungssignal zeigt an, ob eine Signalbedingung *Wahr* oder *Falsch* ist – z.B. ob das Signal die definierten Kriterien erfüllt oder nicht. Dieses Signal kann zu einer Abtastgruppe gehören oder als beliebiger anderer Eingangskanal gemessen werden, so dass während einer Erfassung die Datenanalyse in Echtzeit möglich ist.

Das Erkennungsmodul fragt die von einem Kanal ausgegebenen 16-Bit-Daten ab und erzeugt für jeden mit einem Sollwert versehenen Kanal ein zusätzliches Signal (*Detect1* für Kanal 1, *Detect2* für Kanal 2 usw.), das dann als Kennung für die jeweiligen Daten verwendet werden kann. Dabei spielt es keine Rolle, ob es sich um einen Spannungs-, Zähler- oder Zeitgeberwert handelt.

Das Erkennungssignal eines Kanals weist eine steigende Flanke auf und ist *Wahr* (1), wenn die Daten des Kanals den Kriterien des Sollwerts entsprechen. Das Erkennungssignal weist eine fallende Flanke auf und ist *Falsch* (0), wenn die Daten den Kriterien nicht entsprechen. Die Zustände *Wahr* und *Falsch* der einzelnen Sollwertkriterien werden im Abschnitt "Verwendung des Sollwert-Statusregisters" auf Seite 34 näher erläutert.

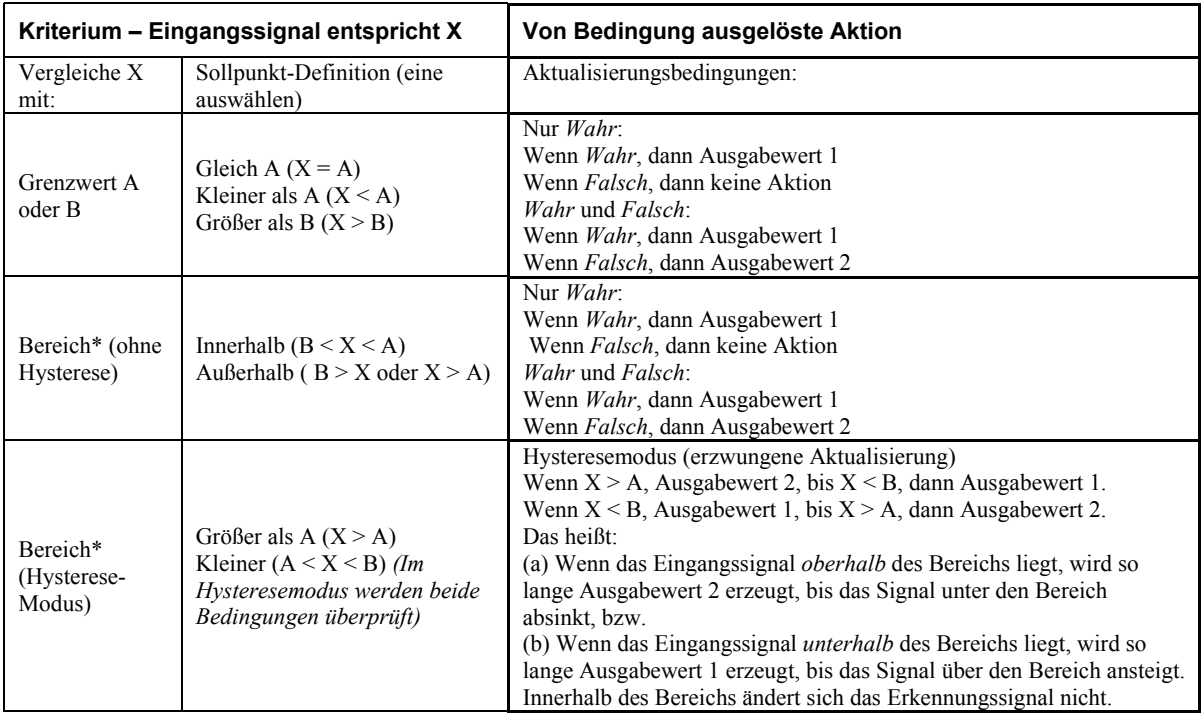

Die Länge des Erfassungssignals entspricht der Abtastperiode (siehe folgendes Diagramm). Es kann sich maximal mit der Abtastfrequenz verändern (Kehrwert der Abtastperiode).

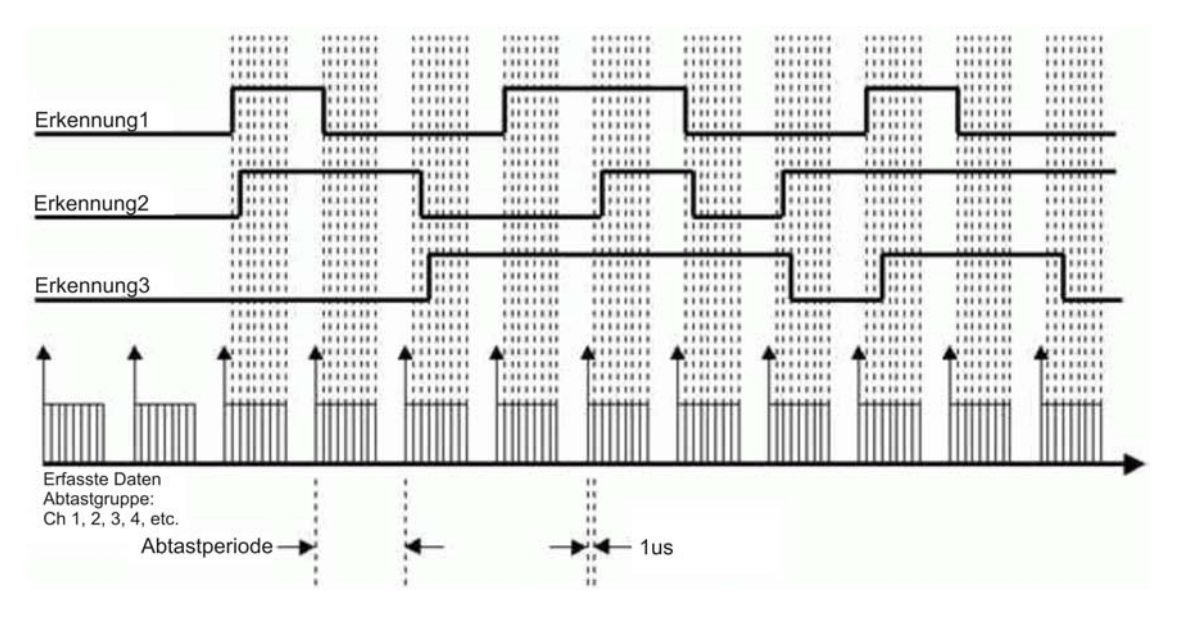

Abbildung 22. Beispieldiagramm der Erkennungssignale für Kanäle 1, 2 und 3

Jeder Kanal der Abtastgruppe kann einen Erkennungs-Sollwert aufweisen. Für alle Kanäle innerhalb einer Gruppe stehen also maximal 16 Sollwerte zur Verfügung.

Die Erkennungs-Sollwerte reagieren nur auf 16-Bit-Daten. Da der RedLab-1616HS-BNC 32-Bit-Zähler verwendet, werden die Daten jeweils in 16 Bit ausgegeben. Der untere, obere oder beide Teile können zur Abtastgruppe gehören. Jeder Zählereingangskanal kann jeweils einen Sollwert für den unteren und einen für den oberen 16-Bit-Bereich des Zählers aufweisen.

#### **Konfiguration der Sollwerte**

Programmieren Sie alle Sollwerte wie bei der Einrichtung eines externen Auslösers im Rahmen der Vorbereitung der Erfassung. Da jeder Sollwert auf 16-Bit-Daten reagiert, hat er zwei 16-Bit-Vergleichswerte: einen oberen (*Grenzwert A*) und einen unteren (*Grenzwert B*). Diese Grenzen definieren den Sollwertbereich.

Wie in der folgenden Zusammenfassung dargestellt, gibt es verschiedene mögliche Bedingungen (Kriterien) und drei Aktualisierungsarten.

#### **Einrichtung des oberen Grenzwerts**

Sie können den oberen 16-Bit-Wert (*Grenzwert A*) während der Konfiguration des RedLab-1616HS-BNC über die Software einstellen.

#### **Einrichtung des unteren Grenzwerts**

Sie können den unteren 16-Bit-Wert (*Grenzwert B*) während der Konfiguration des RedLab-1616HS-BNC über die Software einstellen.

#### **Einrichtung der Kriterien**

- **Innerhalb**: Das Signal liegt unter dem oberen und über dem unteren 16-Bit-Grenzwert.
- **Außerhalb**: Das Signal liegt über dem oberen oder unter dem unteren 16-Bit-Grenzwert.
- **Größer als**: Das Signal liegt über dem unteren 16-Bit-Grenzwert, der obere Wert wird nicht verwendet.
- **Kleiner als**: Das Signal liegt unter dem oberen 16-Bit-Grenzwert, der untere Wert wird nicht verwendet.
- **Gleich**: Das Signal entspricht dem oberen 16-Bit-Grenzwert, Wert B wird nicht verwendet.

Der Modus *Gleich* wird genutzt, wenn der Zähler oder ein digitaler Eingangskanal als Quelle dienen.

Verwenden Sie den Modus *Gleich* mit dem oberen 16-Bit-Grenzwert (*A*) nur, wenn der Zähler oder ein digitaler Eingangskanal als Quelle dienen. Für eine vergleichbare Funktion für analoge Kanäle kann der Modus *Innerhalb* genutzt werden

 **Hysteresemodus**: Bei einer Überschreitung des Bereichs wird der Ausgabewert 2 erzeugt. Sobald der Bereich unterschritten wird, springt der Wert auf Ausgabe 1. Ausgabewert 1 bleibt so lange erhalten, bis das Signal wieder über dem Bereich liegt. Dieser Kreislauf wiederholt sich so lange, wie die Erfassung im Hysteresemodus durchgeführt wird.

#### **Einrichtung des Ausgangskanals**

- Keiner
- Aktualisierung des DAW
- Aktualisierung des Zeitgebers

#### **Aktualisierungsarten**

- Nur bei *Wahr* aktualisieren
- Bei *Wahr* und *Falsch* aktualisieren

#### **Einrichtung der Ausgabewerte**

- 16-Bit DAW-Wert oder Zeitgeberwert, sobald Eingangssignal den Kriterien entspricht.
- 16-Bit DAW-Wert oder Zeitgeberwert, wenn Eingangssignal den Kriterien nicht entspricht.

Bei der Verwendung von Sollwerten mit Auslösern außer sofortigen, analogen oder TTL-Auslösern, werden die Sollwertkriterien sofort nach Auslösung der Erfassung angelegt.

#### **Verwendung des Sollwert-Statusregisters**

Der aktuelle Zustand der 16 möglichen Sollwerte kann mit dem Sollwert-Statusregister überprüft werden. In diesem Register ist Sollwert 0 das Bit mit der geringsten und Sollwert 15 das Bit mit der höchsten Wertigkeit. Jedem Sollwert wird entweder 0 oder 1 zugewiesen.

- Der Wert 0 zeigt an, dass die Sollwertkriterien nicht erfüllt werden. Die Bedingung ist also *Falsch*.
- Der Wert 1 zeigt an, dass die Sollwertkriterien erfüllt werden. Die Bedingung ist also *Wahr*.

Im folgenden Beispiel werden die Kriterien für die Sollwerte 0, 1 und 4 erfüllt (*Wahr*), die Kriterien für die anderen 13 Sollwerte dagegen nicht.

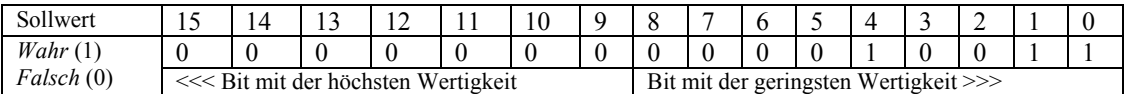

Aus der obigen Tabelle geht hervor, dass die Binärzahl 1001 (in Dezimalschreibweise 19) folgendermaßen erstellt wird:

- Sollwert 0 ist *Wahr*, zeigt also 1 an: Dezimalwert 1.
- Sollwert 1 ist *Wahr*, zeigt also 1 an: Dezimalwert 2.
- Sollwert 4 ist *Wahr*, zeigt also 1 an: Dezimalwert 16.

Das Sollwert-Statusregister muss in der Abtastliste als letzter Kanal aufgeführt sein.

#### **Beispiele für Steuersignale**

#### **Erkennung bei analogen Eingangssignalen und DAW-Aktualisierungen**

**Aktualisierungsart**: Bei *Wahr* und *Falsch* aktualisieren

**Kriterium**: Beispiel für Kanal 5: *Kleiner als* Grenzwert, Beispiel für Kanal 4: *Innerhalb* des Bereichs

In diesem Beispiel wird Kanal 5 in Bezug auf einen unteren Sollwert (*Grenzwert A*) programmiert.

Kanal 4 wird in Bezug auf zwei Sollwerte (Grenzwerte A und B) programmiert, die einen Bereich definieren.

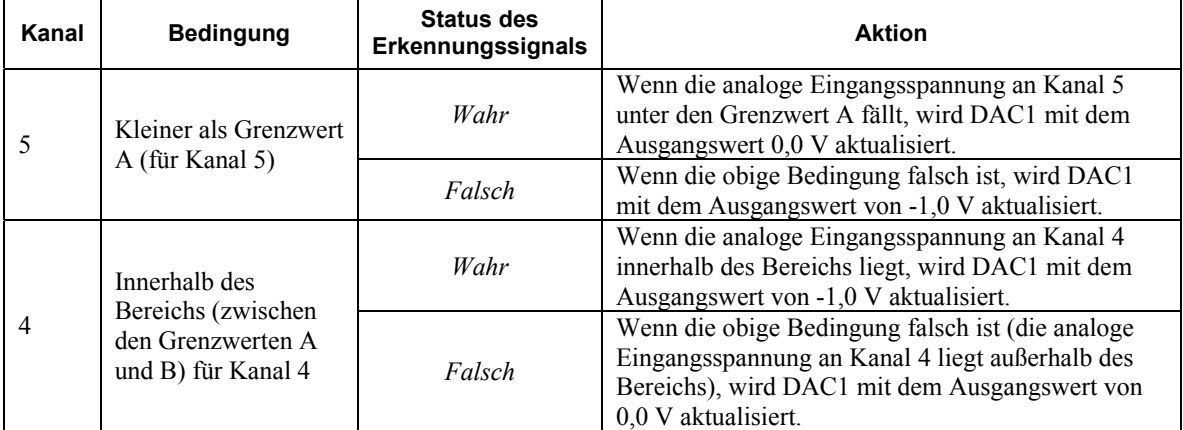

Im folgenden Beispiel für den analogen Kanal 5 aktualisiert der Sollwert den Ausgang DAC1 mit 0,0 V. Dieser Schritt erfolgt, sobald die Eingangsspannung an Kanal 5 unter den Sollwert (Grenzwert A) fällt. Liegt der Eingangswert des Kanals 5 über dem Sollwert, ist die Bedingung Kleiner als A nicht erfüllt (falsch) und DAC1 wird mit -1,0 V aktualisiert.

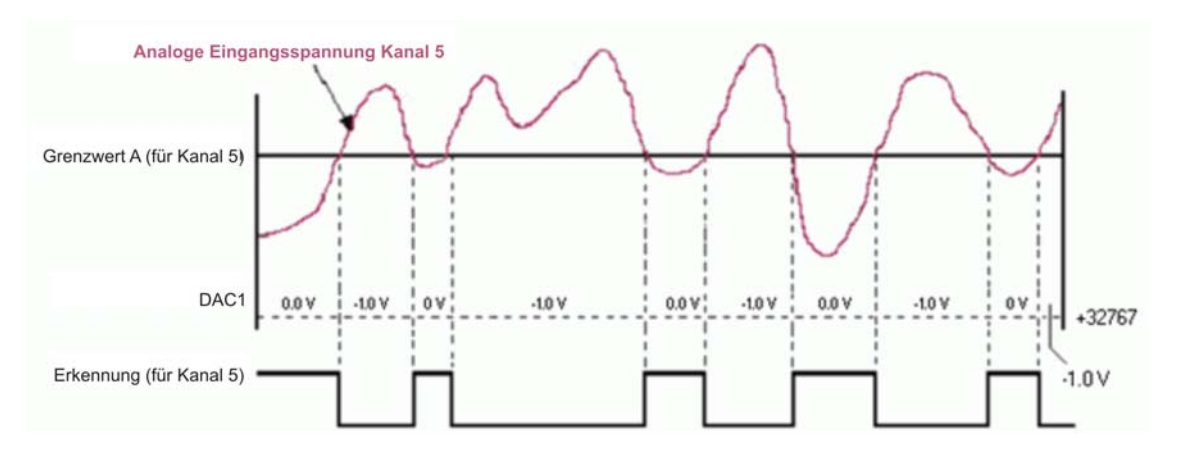

Abbildung 23. Beispiel 1: Analoges Eingangssignal mit Sollwertaktualisierungen bei *Wahr* und *Falsch*

Im folgenden Beispiel für Kanal 4 können Sie die Steuersignale an jedem Sollwert programmieren und die Erkennung für Kanal 4 dazu nutzen, DAC1 mit -1,0 V zu aktualisieren, sobald die analoge Eingangsspannung innerhalb des schattierten Bereichs liegt, und andernfalls 0,0 V auszugeben.

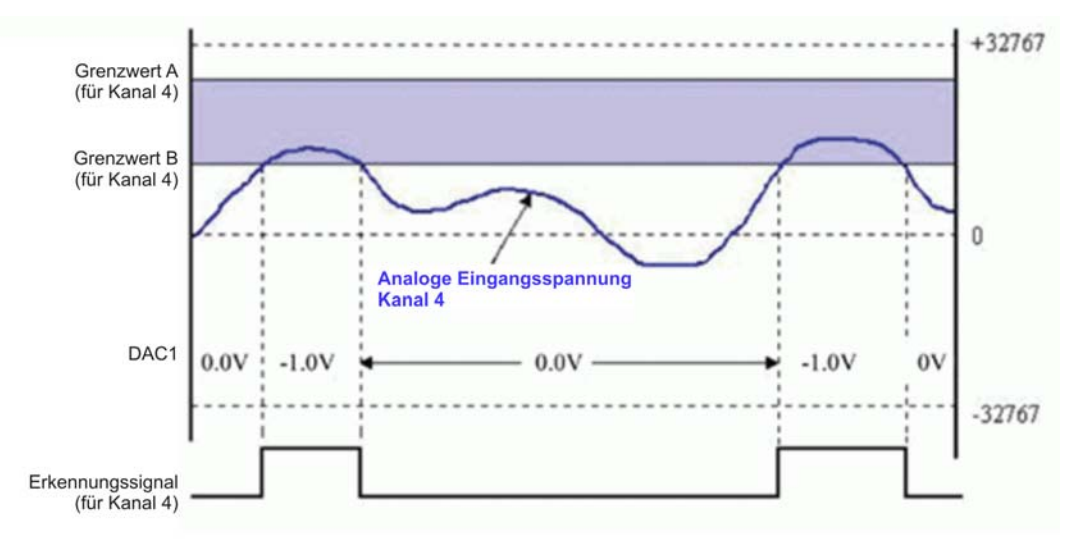

Abbildung 24. Beispiel 2: Analoges Eingangssignal mit Sollwertaktualisierungen bei *Wahr* und *Falsch*

#### **Erkennung bei analogem Eingangssignal, Aktualisierung der Zeitgeberausgaben**

**Aktualisierungsart**: Bei *Wahr* und *Falsch* aktualisieren

#### **Verwendetes Kriterium**: *Innerhalb* des Bereichs

Abbildung 25 verdeutlicht, wie ein Zeitgeberausgang mit Hilfe eines Sollwerts aktualisiert werden kann. Kanal 3 ist ein analoger Eingangskanal. Der Sollwert *aktualisiert bei Wahr und Falsch* und dem Kriterium *Innerhalb*. Der Wert des Signals liegt im Bereich, wenn er kleiner als Grenzwert A und größer als Grenzwert B ist.

Immer wenn die analoge Eingangsspannung an Kanal 15 innerhalb des Sollwertbereichs liegt (Bedingung ist *Wahr*), wird Timer0 mit einem bestimmten Wert aktualisiert. Liegt die Spannung außerhalb des Bereichs (Bedingung ist *Falsch*) wird ein anderer Wert ausgegeben.

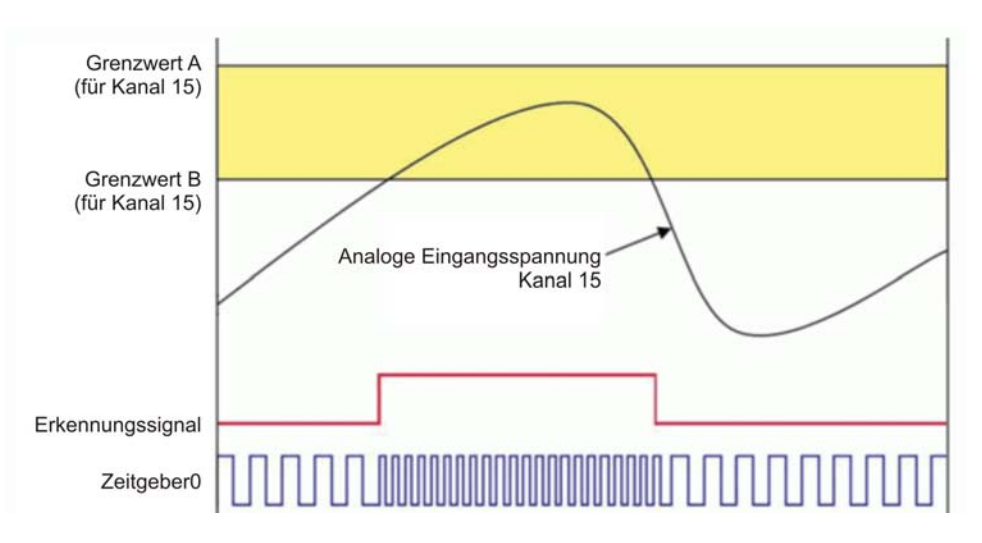

Abbildung 25. Aktualisierung des Zeitgeberausgangs bei *Wahr* und *Falsch*

#### **Verwendung der Hysteresefunktion**

**Aktualisierungsart**: n.z. – Die Hystereseoption ist mit einer erzwungenen Aktualisierung ausgestattet

**Verwendetes Kriterium**: Bereichskriterium für Werte über und unter den vorgegebenen Grenzwerten

Abbildung 26 illustriert den analogen Eingangskanal 3 mit Sollwerten für die zwei 16-Bit-Grenzwerte A (oberer Grenzwert) und B (unterer Grenzwert). Diese werden im Hysteresemodus eingesetzt und der DAW-Kanal 0 wird entsprechend aktualisiert.

In diesem Beispiel wird DAC0 mit der analogen Eingangsspannung an Kanal 3 folgendermaßen aktualisiert:

- Unterhalb des Bereichs (kleiner als B) wird DAC0 mit 3,0 V aktualisiert. Dieser Wert bleibt so lange gültig, bis die analoge Eingangsspannung über den Grenzwert A steigt.
- Oberhalb des Bereichs (größer als A) wird DAC0 mit 7.0 V aktualisiert. Dieser Wert bleibt so lange gültig, bis das analoge Eingangssignal unter den Grenzwert B fällt. Zu diesem Zeitpunkt ist die Untergrenze wieder unterschritten, so dass der gesamte Vorgang von vorn beginnt.

Der Hysteresemodus kann alternativ auch an einem Zeitgeberausgang angelegt werden.

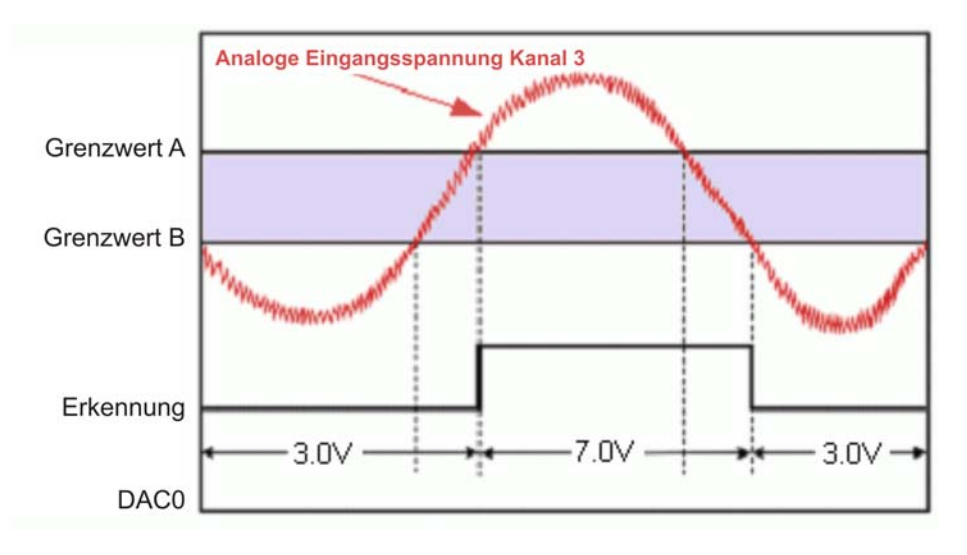

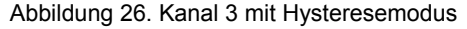

#### **Verwendung mehrerer Eingangssignale zur Ansteuerung eines DAW-Ausgangs**

**Aktualisierungsart**: Steigende Flanke an einem der beiden Kanäle

**Verwendetes Kriterium**: Innerhalb des Bereichs an einem der beiden Kanäle

Die folgende Abbildung verdeutlicht, wie der analoge Ausgang DAC1 durch mehrere Eingangssignale aktualisiert werden kann. Für den analogen Eingangskanal 3 gilt ein Innerhalb-Sollwert. Sobald das Eingangssignal an Kanal 3 innerhalb des vorgegebenen Bereichs liegt, wird DAC1 mit 3,0 V aktualisiert.

Für den analogen Eingangskanal 7 gilt ebenfalls ein Innerhalb-Sollwert. Sobald das Eingangssignal an Kanal 7 innerhalb des vorgegebenen Bereichs liegt, wird DAC1 mit -7.0 V aktualisiert.

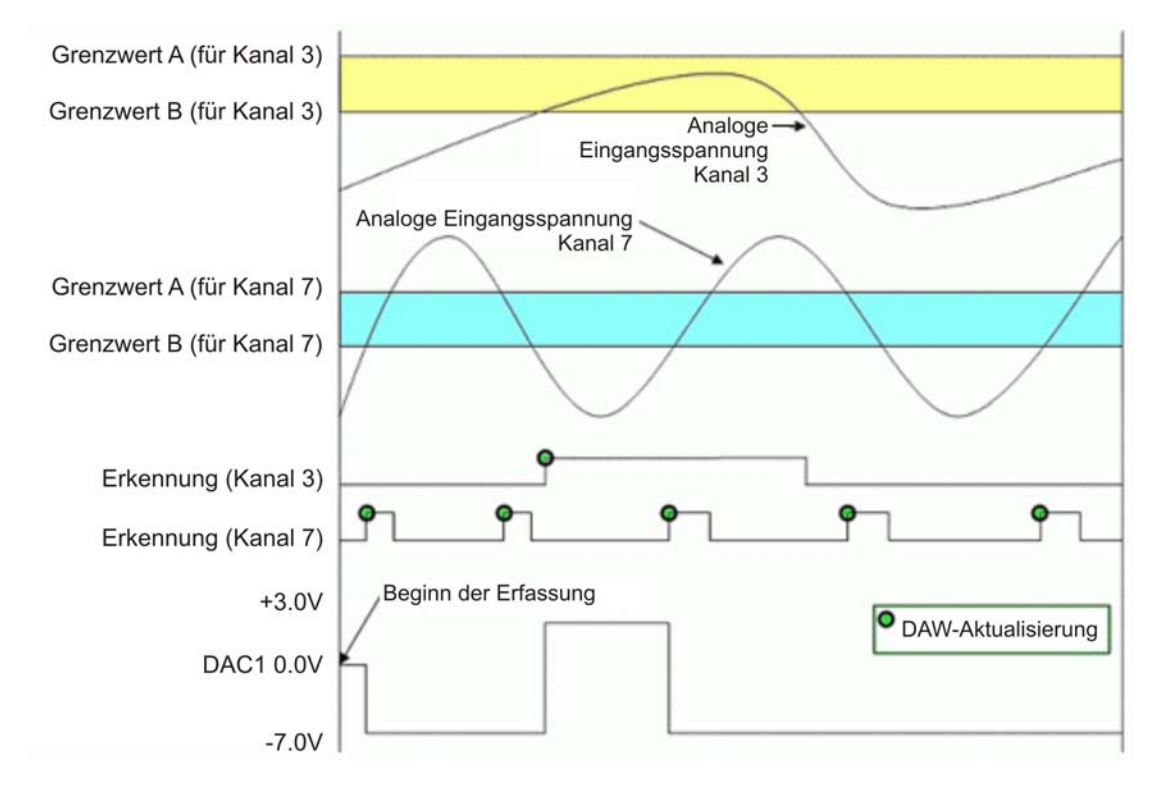

Abbildung 27. Verwendung zweier Kriterien zur Steuerung eines Ausgangssignals\*

Da der Modus *Nur bei Wahr aktualisieren* ausgewählt wurde, wird DAC1 nur dann geändert, wenn das Kriterium erfüllt ist. Aus der obigen Abbildung wird jedoch deutlich, dass für einen DAW zwei Sollwerte gelten. Wir sehen außerdem, dass beide Kriterien auch gleichzeitig erfüllt werden können. Wenn beide Kriterien zur selben Zeit *Wahr* sind, wird die Spannung an DAC1 von dem Kriterium bestimmt, dass zuletzt erfüllt wurde.

#### **Erkennungs-Sollwerte an einem Summenzähler**

In der folgenden Abbildung ist Kanal 1 ein Zähler im Summieren-Modus. Während der Zähler aufwärts zählt, dienen zwei Sollwerte als Umkehrpunkte für die Erkennungsfunktion. Der Ausgangswert steht auf Eins, wenn das Eingangssignal innerhalb des Bereichs liegt (größer als (unterer) Grenzwert B und kleiner als (oberer) Grenzwert A).

In diesem Fall gilt der Sollwert für Kanal 1 für die unteren 16 Bits des 32-Bit-Wertes. DAC0 kann bei einer wahren Bedingung (steigende Flanke des Erkennungssignals) aktualisiert werden. Andererseits lässt sich aber auch einer der Zeitgeberausgänge mit einem Wert aktualisieren.

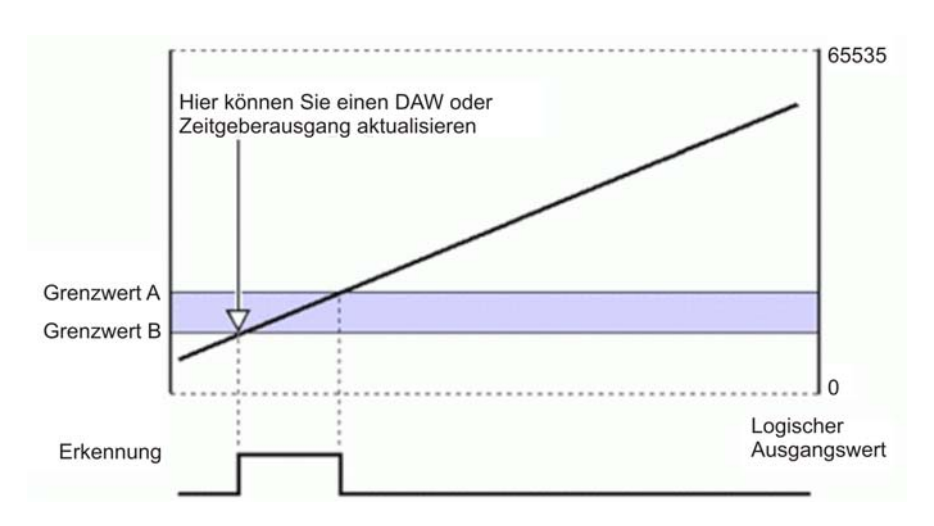

Abbildung 28. Kanal 1 im Summiermodus, innerhalb des Sollwertbereichs

### **Einzelheiten zu Erkennungs-Sollwerten**

#### **Ansteuerung von analogen und Zeitgeberausgängen**

Jeder Sollwert kann mit einem 16-Bit DAW-Aktualisierungswert programmiert werden, und jeder der beiden DAW-Ausgänge lässt sich in Echtzeit aktualisieren. Die Sollwerte lassen sich aber auch mit einem Aktualisierungswert für den Zeitgeber programmieren.

Im *Hysteresemodus* ist jeder Sollwert mit zwei Werten zur erzwungenen Aktualisierung versehen. Jeder Aktualisierungswert kann einen DAW oder einen Zeitgeber ansteuern. *Im Hysteresemodus ändern sich die Ausgänge nicht, solange die Eingangswerte innerhalb des Bereichs liegen*. Fallen die Werte unter die Bereichsgrenze, wird ein konkreter Wert ausgegeben, steigen sie über den oberen Grenzwert, entsteht ein anderer Wert.

Beim Kriterium *Bei Wahr und Falsch aktualisieren* kommen zwei Aktualisierungswerte zur Anwendung. Diese können DAW oder Zeitgeberausgänge ansteuern.

Aufgrund der Übertragung der digitalen Daten an den D/A-Wandler, die neben der eigentlichen Umwandlungszeit (bis zu etwa 2 µs) weitere 1 µs dauern kann, erfolgt die Aktualisierung der Ausgänge mit einer Verzögerung von etwa 3 µs. Im obigen Beispiel würde der Sollwert des analogen Eingangskanals 2 für die Aktualisierung des DAW 5 µs nach der A/D-Wandlung für diesen Kanal bzw. 6 µs nach Beginn der Abtastung erreicht.

Werden für die Steuerung der DAW-Ausgänge Sollwerte verwendet, kann es zu größeren Verzögerungen kommen, wenn gleichzeitig Daten an den DAW oder einen digitalen Ausgang übertragen werden. Diese Verzögerungen können bis zu einer Periode des Ausgangs-Taktgebers ausmachen. Vermeiden Sie deshalb die Datenübertragung an einen DAW oder einen digitalen Ausgang, während Sie das Modul über Sollwerte ansteuern.

#### **Verzögerte Aktualisierung von DAW und Zeitgeber**

Mit Sollwerten lassen sich analoge DAW- oder Zeitgeberausgaben sehr schnell aktualisieren. Die genaue Geschwindigkeit hängt von den folgenden Faktoren ab:

- Abtastrate
- synchroner Abfragemodus
- Art des zu aktualisierenden Ausgangs

Sie können zum Beispiel die Abtastrate einer Erfassung auf 100 kHz einstellen. Eine Abtastperiode beträgt dann also 10 µs. Innerhalb dieser Zeit fragen Sie sechs analoge Eingangskanäle ab. Diese werden in der folgenden Abbildung als Kanäle 1 bis 6 dargestellt. Die A/D-Wandlung erfolgt jeweils zum Beginn des 1-µs-Zeitblocks der Kanäle.

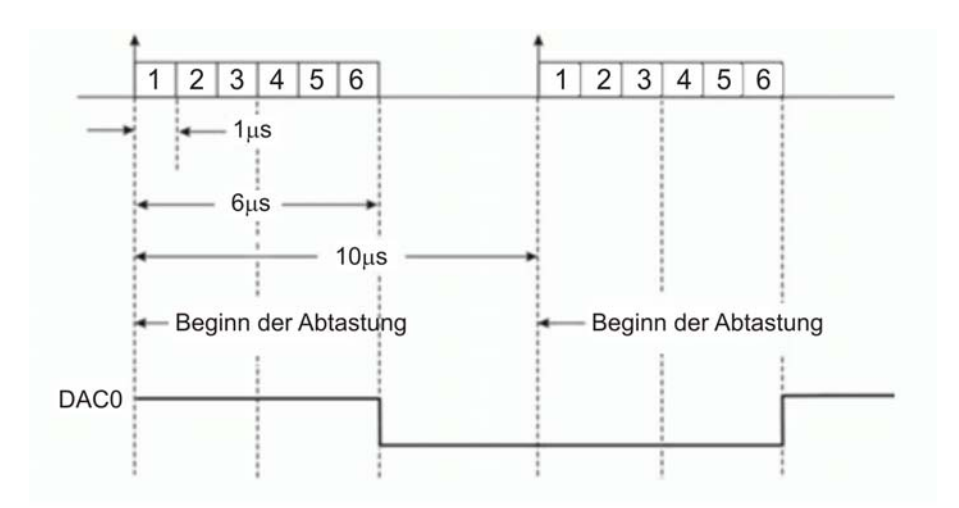

Abbildung 29. Beispiel für Verzögerungen an DAW

Der Sollwert am analogen Eingangskanal 2 wird aller 10 µs mit den abgefragten Daten dieses Kanals verglichen.

Wegen der besonderen Architektur des Analog-Digital-Umwandlungssystems kann der Sollwert erst 2 us nach der A/D-Wandlung ermittelt werden.

Aufgrund der Übertragung der digitalen Daten an den D/A-Wandler, die neben der eigentlichen Umwandlungszeit (bis zu etwa 2 µs) weitere 1 µs dauern kann, erfolgt die Aktualisierung der Ausgänge mit einer Verzögerung von etwa 3 µs. Im obigen Beispiel würde der Sollwert des analogen Eingangskanals 2 für die Aktualisierung des DAW 5 µs nach der A/D-Wandlung für diesen Kanal bzw. 6 µs nach Beginn der Abtastung erreicht.

Werden für die Steuerung der DAW-Ausgänge Sollwerte verwendet, kann es zu größeren Verzögerungen kommen, wenn gleichzeitig Daten an den DAW übertragen oder digitale Sequenzen ausgegeben werden. Diese Verzögerungen können bis zu einer Periode des Ausgangs-Taktgebers ausmachen. Vermeiden Sie deshalb die Datenübertragung an einen DAW oder einen digitalen Ausgang, während Sie das Modul über Sollwerte ansteuern.

Die Erkennungsschaltung arbeitet mit Daten, die entsprechend der Abtastrate in die Erfassung einfließen. Diese Daten werden gemäß den vorher festgelegten Einstellungen (Abtastgruppe, Abtastperiode usw.) erfasst und an den PC übertragen. Die Zählerwerte werden zu Beginn jedes Abtastvorgangs zwischengespeichert. Die Zähler zählen unter Umständen deutlich schneller als die festgelegte Abtastrate, so dass nur jeder 10., 100. oder n. Zählerwert in den Erfassungsdaten angezeigt wird.

Aus diesem Grund kann der Erkennungs-Sollwert bei einem kleinen Erkennungsbereich in einem Summenzählerkanal "übersprungen" werden, da die Abtastperiode zu lange dauert. Auch wenn der Zählerwert in diesem Bereich erfasst wird, kann dies bei den tatsächlichen, an den PC übermittelten Werten nicht immer der Fall sein. Dies gilt unabhängig vom jeweiligen Zählermodus.

Beachten Sie bei der Einrichtung eines Erfassungsbereichs für analoge und Zählereingänge die Dauer der Abtastperiode. Sich schnell verändernde analoge Eingangsspannungen können einen Sollwertbereich überspringen, wenn sie nicht oft genug abgefragt werden.

Dieses Problem lässt sich auf drei Wegen lösen:

- Verkürzen Sie die Abtastperiode, um eine höhere zeitliche Auflösung der Zähler- oder analogen Werte zu erreichen.
- Vergrößern Sie den Sollwertbereich, indem Sie Grenzwert A erhöhen und/oder Grenzwert B senken.
- Beide Lösungen lassen sich auch kombinieren.

## **Kalibrierung des RedLab-1616HS-BNC**

Alle Bereiche eines RedLab-1616HS-BNC werden im Werk mit einer nachverfolgbaren digitalen NIST-Kalibriermethode geeicht. In diesem Verfahren wird während der Kalibrierung für jeden Bereich ein Korrekturfaktor gespeichert. Bei analogen Eingängen kann der Benutzer die Kalibrierung der Platine noch korrigieren, wenn sie bereits im Erfassungssystem installiert ist. Dabei geht die werkseitig eingestellte Kalibrierung nicht verloren. Dies ist möglich, weil der im RedLab-1616HS-BNC integrierte EPROM zwei voneinander getrennte Kalibriertabellen enthält – eine mit der werkseitigen Kalibrierung und eine zweite, die sich vor Ort einstellen lässt.

Mit Hilfe von *Insta*Cal kann die Kalibrierung automatisch in wenigen Sekunden durchgeführt werden, ohne dass dafür externe Module oder Messinstrumente erforderlich wären.

Die Nachverfolgbarkeit der Kalibrierung wird durch einen integrierten Referenzwert gewährleistet, der eine Stabilität von 0,005% pro Jahr aufweist.

Für den RedLab-1616HS-BNC wird eine zweijährige Kalibrierperiode empfohlen. Kalibrieren Sie das RedLab-1616HS-BNC mit *Insta*Cal, sobald die Platine vollständig warmgelaufen ist. Die empfohlene Warmlaufzeit beträgt 30 Minuten. Um möglichst genaue Daten zu erzielen, sollte unmittelbar vor wichtigen Messungen eine weitere Kalibrierung erfolgen, da die hochauflösenden analogen Platinenkomponenten sehr empfindlich auf Temperaturschwankungen reagieren. Die Kalibrierung stellt sicher, dass die Platine tatsächlich genaue Werte ausgibt.

## **Spezifikationen**

**Wenn nicht anders angegeben, beträgt die normale Betriebstemperatur 25 °C. Kursiv gedruckte Spezifikationen sind durch das Design vorgegeben.** 

## **Analoge Eingänge**

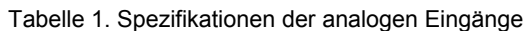

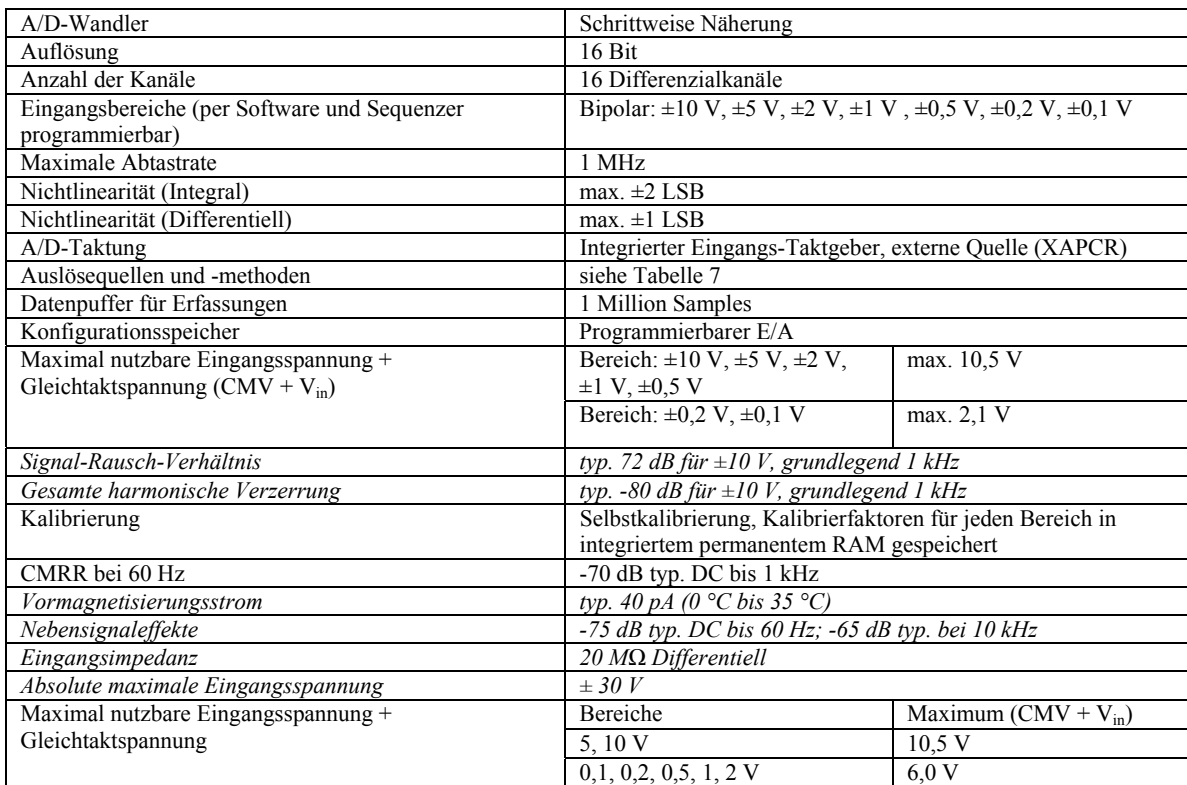

#### **Genauigkeit**

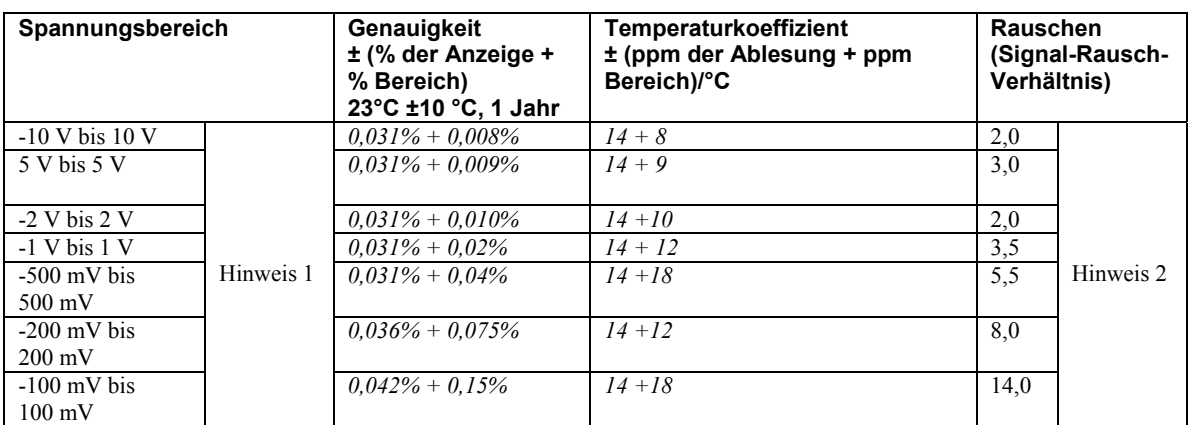

Tabelle 2. Genauigkeit der analogen Eingänge

**Hinweis 1:** Annahmen: Abtastung eines Kanals, Abtastrate 1 MHz, ungefiltert, CMV = 0,0 V, Anlaufzeit 30 Minuten, kein Rauschen, Bereich: oberer bis unterer Maximalwert.

**Hinweis 2:** Rauschen bei 10.000 Abtastungen mit 1 MHz, typisch, kurzes Differential.

## **Analoge Ausgänge**

Die analogen Ausgänge können synchron mit den abgetasteten Eingängen aktualisiert und von einem integrierten oder externen Taktgeber angesteuert werden. Andererseits lassen sie sich aber auch unabhängig von anderen Abtastsystemen asynchron aktualisieren.

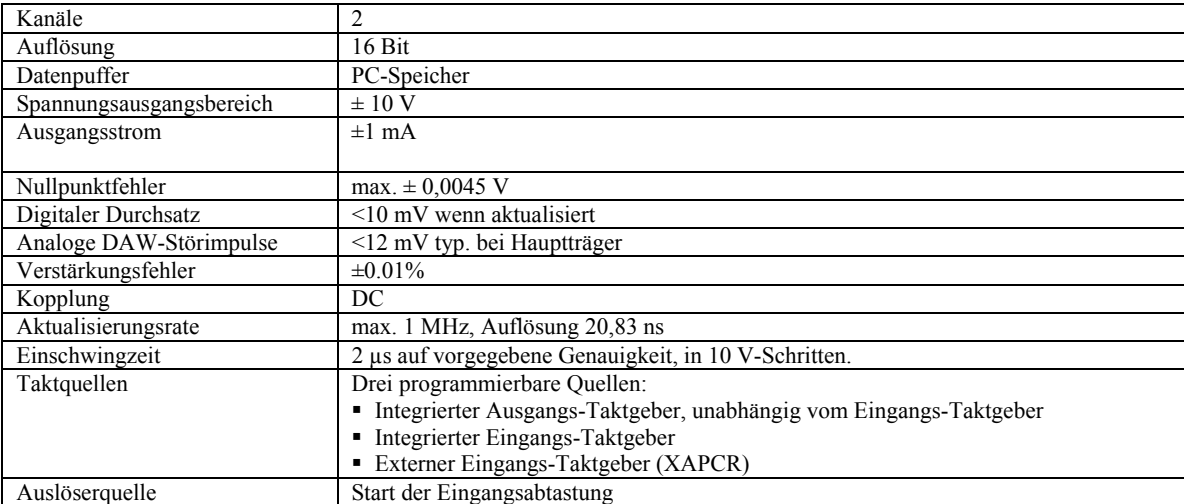

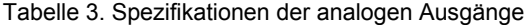

## **Digitale Eingänge/Ausgänge**

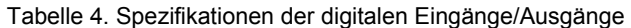

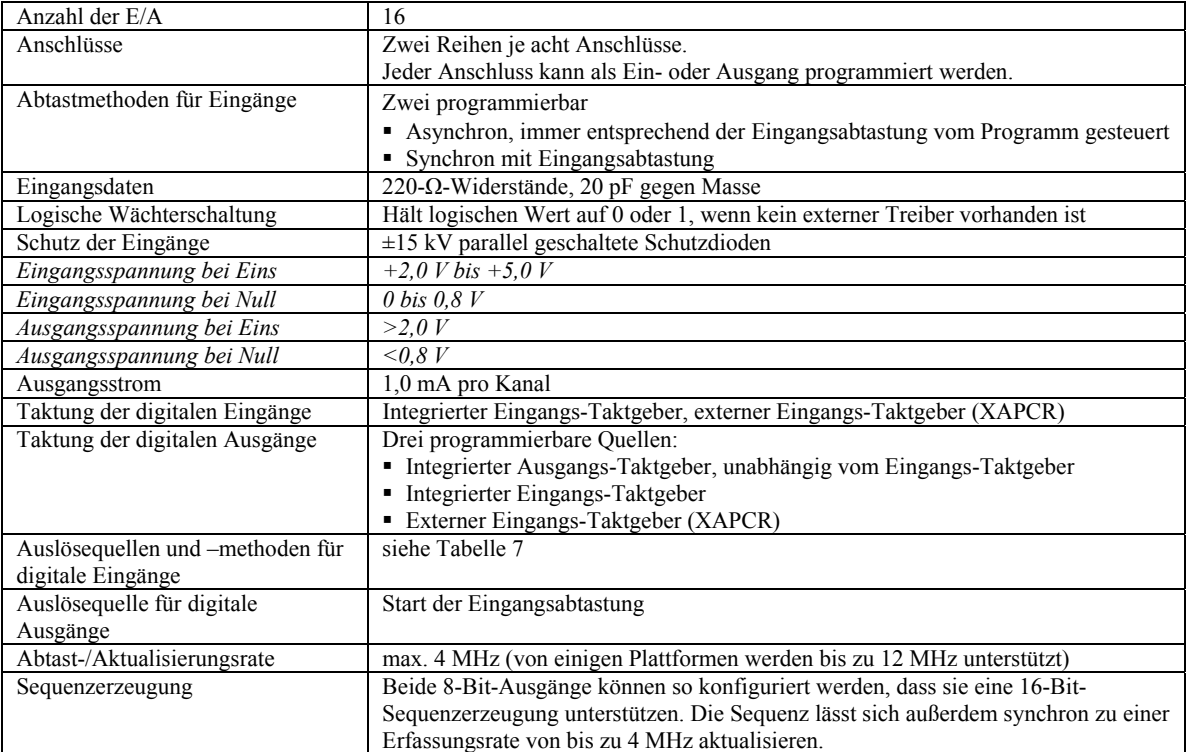

## **Zähler**

Die Zählereingänge können mit Hilfe eines internen programmierbaren Zeitgebers oder eines externen Taktgebers abgetastet werden.

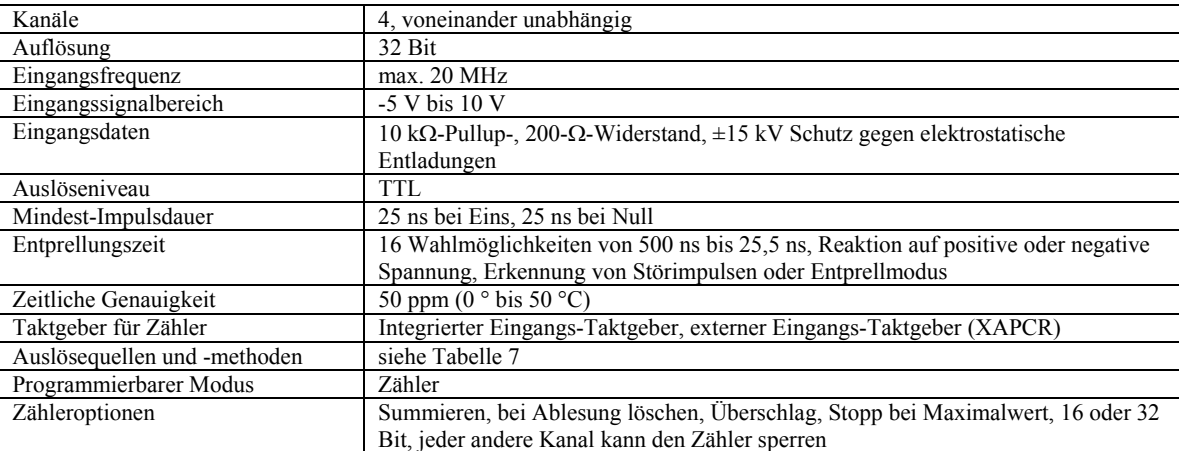

#### Tabelle 5. Spezifikationen der Zähler

## **Eingangssequenzer**

Die analogen, digitalen und Zählereingänge können mit Hilfe eines internen programmierbaren Zeitgebers oder eines externen Taktgebers abgetastet werden.

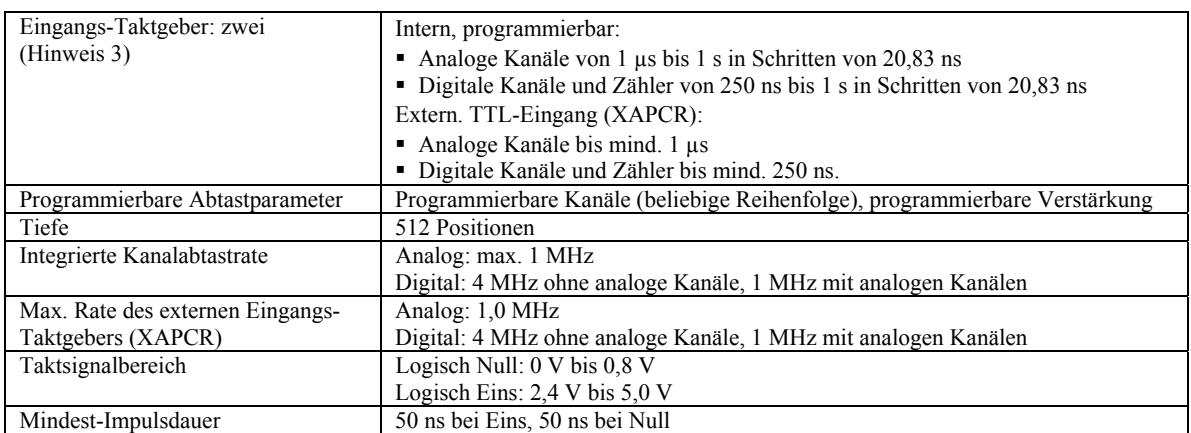

#### Tabelle 6. Spezifikationen des Eingangssequenzers

**Hinweis 3:** Die maximale Abtastfrequenz entspricht dem Kehrwert der geringstmöglichen Abtastperiode. Die geringstmögliche Abtastperiode beträgt 1 µs mal Anzahl der analogen Kanäle. Wenn eine Abtastung nur digitale Kanäle umfasst, liegt die Mindestabtastrate bei 250 ns.

Einige Plattformen unterstützen Taktraten von bis zu 83,33 ns.

#### **Externer Taktgeber**

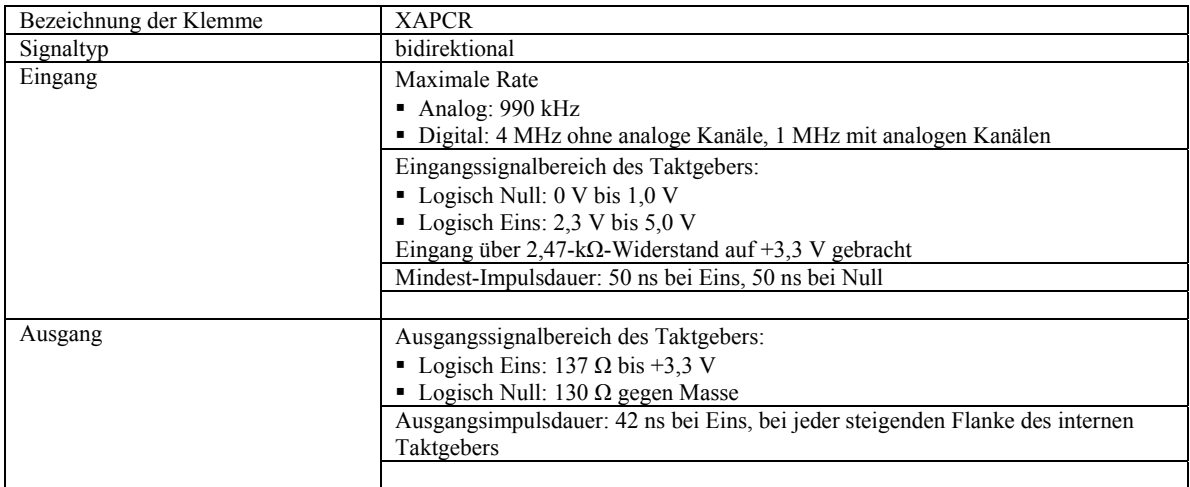

## **Auslösung**

#### Tabelle 7. Auslösequellen und –methoden

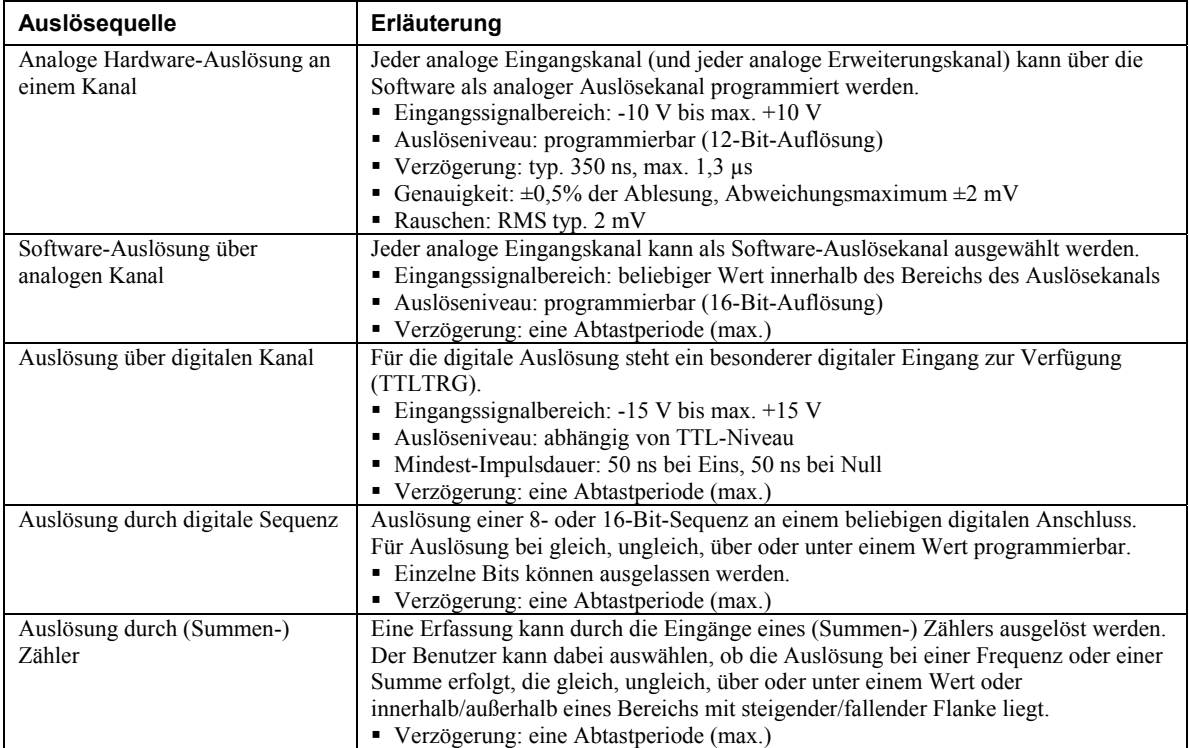

## **Frequenz-/Impulsgenerator**

#### Tabelle 8. Spezifikationen des Frequenz-/Impulsgenerators

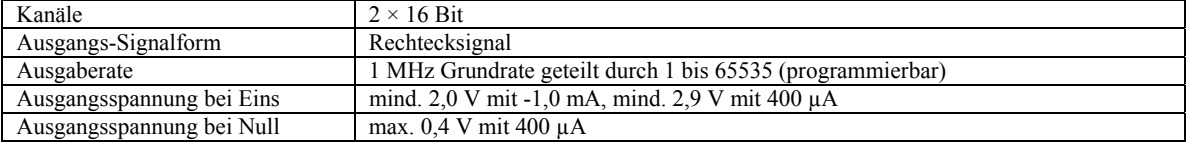

## **Leistungsaufnahme**

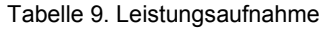

Leistungsaufnahme (pro Platine) max. 2,5 W

## **Externe Stromversorgung**

Netzteil (TR-2U) und Netzkabel (CA-1) müssen angeschlossen werden.

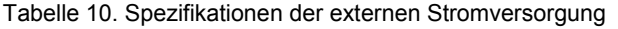

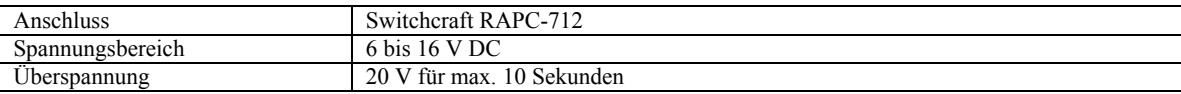

## **USB-Spezifikationen**

Tabelle 11. USB-Spezifikationen

| USB-Gerätetyp  | USB 2.0 (480 MBit/s) soweit verfügbar (empfohlen), andernfalls USB 1.1<br>$(12 \text{ MBit/s})$ |
|----------------|-------------------------------------------------------------------------------------------------|
| Kompatibilität | USB 2.0 (empfohlen) und USB 1.1                                                                 |

## **Umgebungsbedingungen**

Tabelle 12. Umgebungsanforderungen

| Temperaturbereich bei Betrieb  | -30 °C bis +70 °C               |
|--------------------------------|---------------------------------|
| Temperaturbereich bei Lagerung | -40 °C bis +80 °C               |
| Relative Luftfeuchtigkeit      | 0 bis 95% (nicht kondensierend) |

## **Mechanische Eigenschaften**

Tabelle 13. Mechanische Eigenschaften

| Schwingung  | MIL STD 810E Kategorie 1 und 10         |
|-------------|-----------------------------------------|
| Abmessungen | 280 mm breit x 216 mm tief x 45 mm hoch |
| Gewicht     | $39 \text{ kg}$                         |

## **E/A-Anschlüsse für Signale und Anschlussbelegung**

#### Tabelle 14. Spezifikationen der Anschlüsse

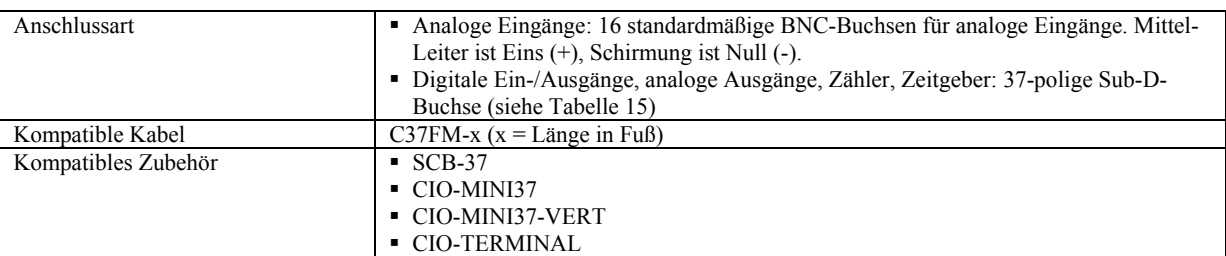

Tabelle 15. Anschlussbelegung der 37-poligen Sub-D-Buchse des RedLab-1616HS-BNC

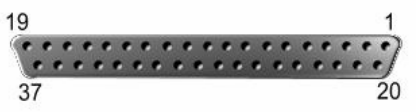

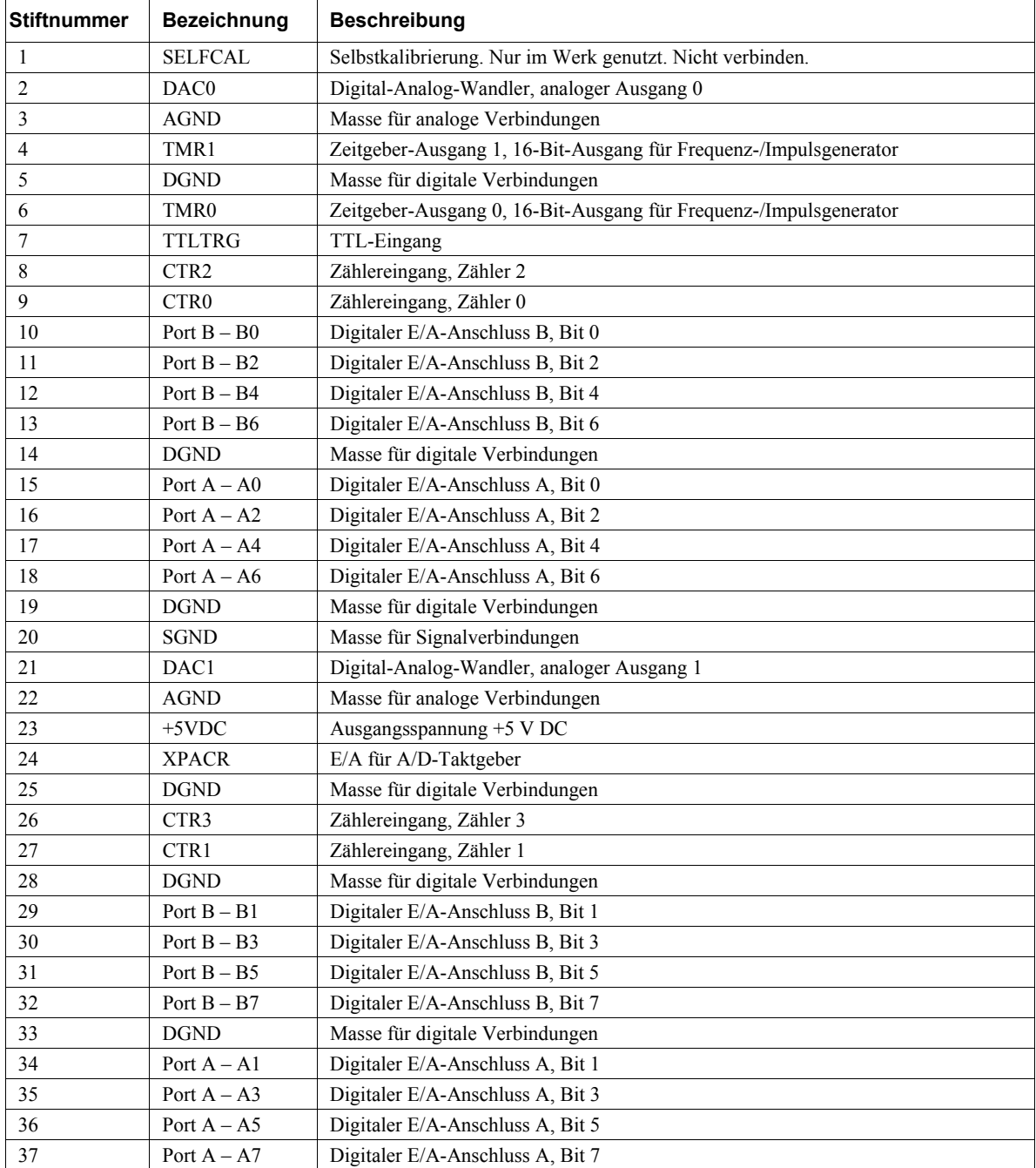

**Meilhaus Electronic GmbH Am Sonnenlicht 2 D-82239 Alling, Germany Tel.: +49 (0)8141 - 5271-0 Fax: +49 (0)8141 - 5271-129 E-Mail: sales@meilhaus.com http://www.meilhaus.com**